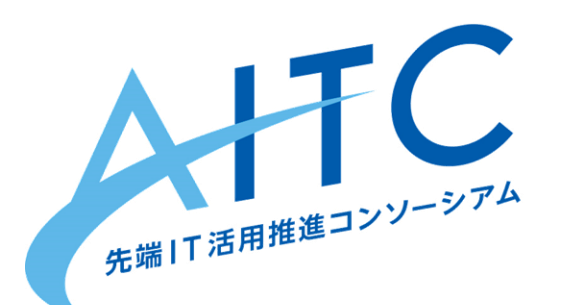

## 第8期(2017年9月~2018年8月) クラウド・テクノロジー活用部会 活動成果報告

### 2018年10月1日

先端IT活用推進コンソーシアム クラウド・テクノロジー活用部会 荒本道隆

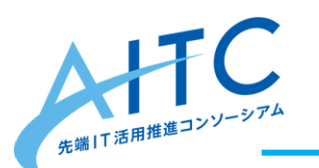

2017年度の主な活動内容 - 1

- 開催実績: 月例部会11 回、参加者77 名(毎回5~12人)
- 情報交換(イベントへの参加、ニュース、その他)
- 参加者が講師となり、内部勉強会を開催(敬称略) 強化学習(戸田) 遺伝的アルゴリズム(松井) オープンラボに発展 2018年2月24日
	- 量子コンピュータと暗号化アルゴリズムについて(宮地)

仮想通貨の話(宮地)

車のIoT の話(宮地)

デジタル社会に合わせた本人確認方法の必要性について(宮地) 量子アニーリングとは(宮地)

セキュリティ概要「攻撃者の動機編」(荒本)

• 気象庁XML公開APIの運用 <http://api.aitc.jp/>

– 運用期間を2021年8月まで延長

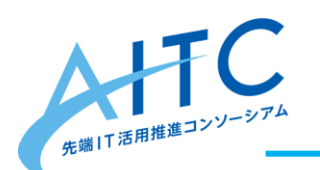

2017年度の主な活動内容 - 2

持ち回り講師で、書籍を輪読。実際に動かしてもみる

『仕事ではじめる機械学習』

第1章:機械学習プロジェクトのはじめ方(荒本) 第2章:機械学習で何ができる?(上村) 第3章:学習結果を評価しよう(簑島) 第4章:システムに機械学習を組み込む(宮地) 第5章:学習のためのリソースを収集しよう(宮地) 第6章:効果検証(大越)

第7章:映画の推薦システムをつくる(中嶋)

第8章:Kickstarter の分析、機械学習を使わないという選択肢(北川)

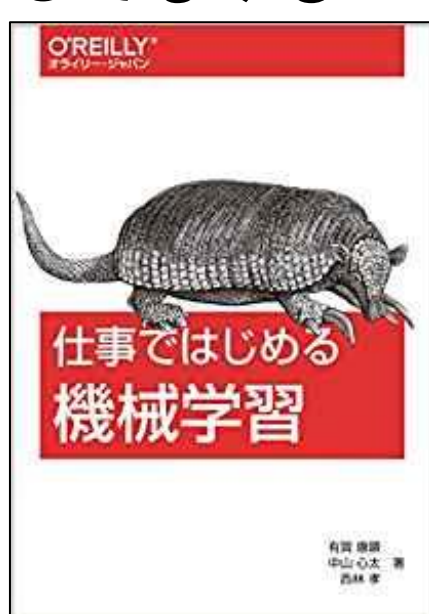

A打C気象庁XMLの取得APIのアクセス数

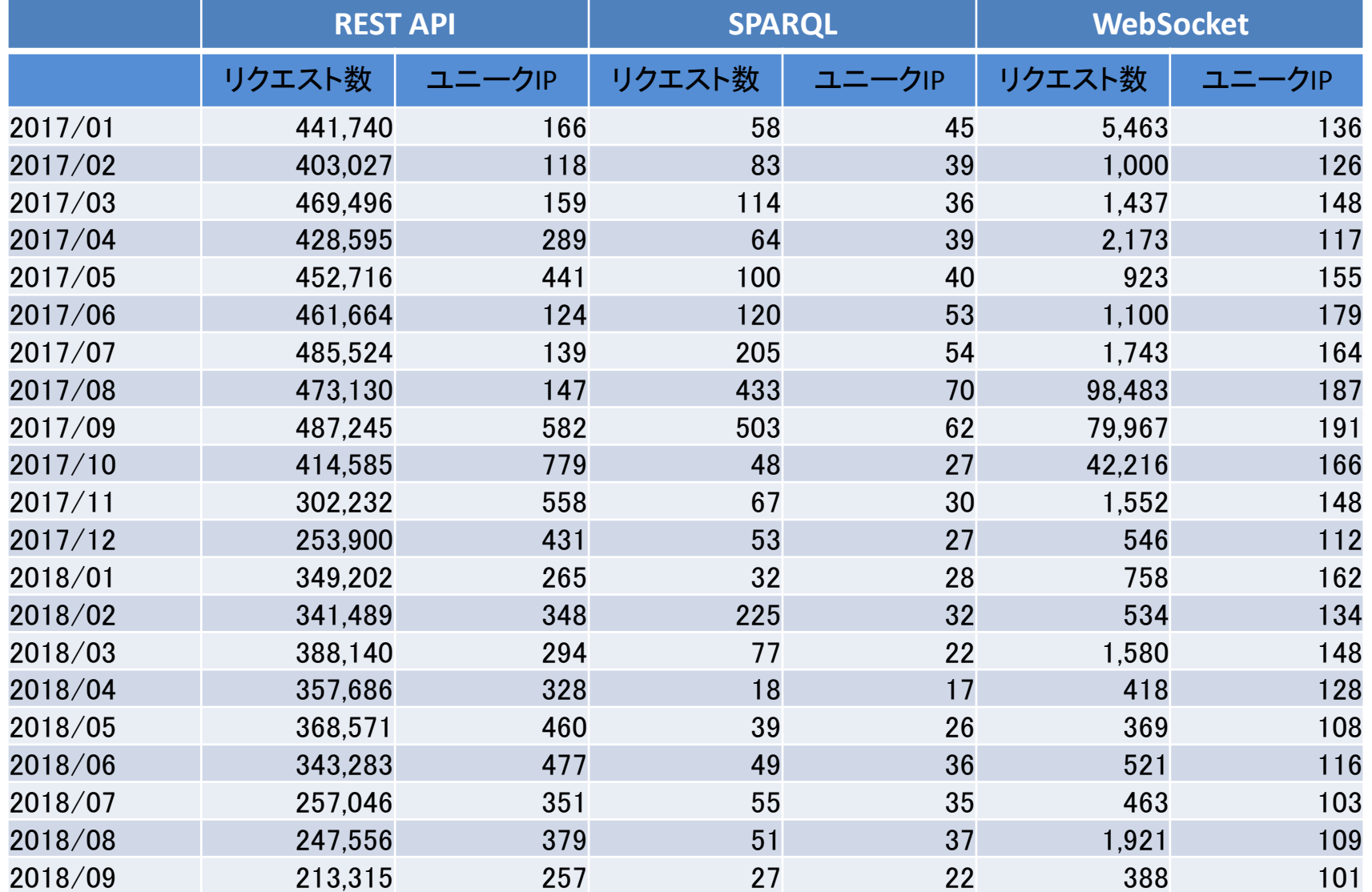

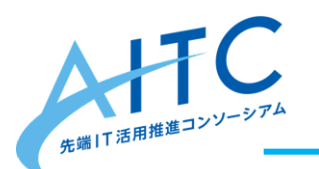

2018年度の活動予定

- 月1回(13:30~17:30ごろ)のミーティング
- 情報交換(イベント、ニュース、その他)
- クラウドを使った新しいサービス
- クラウド上で動作させると面白い技術
- それらを実際に動かしてみる
- 輪読候補
	- 『ゼロから作る Deep Learning ②』

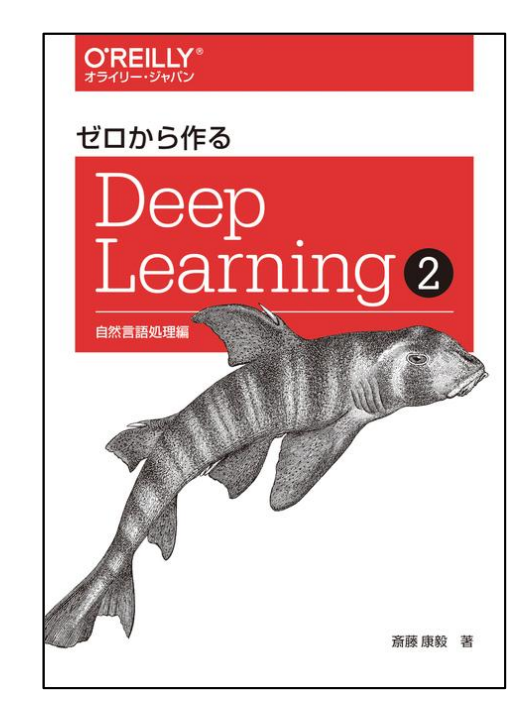

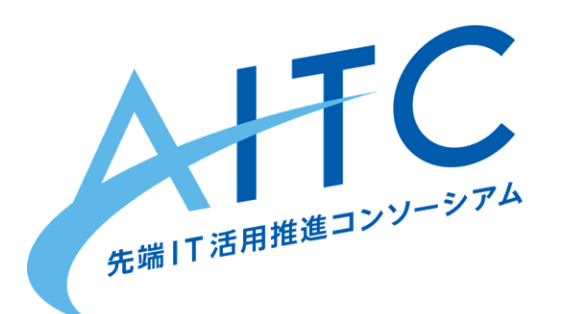

## オープンデータを料理する ~ 気象データを題材に

### 2018年10月1日

#### 先端IT活用推進コンソーシアム クラウド・テクノロジー活用部会 リーダー 荒本道隆

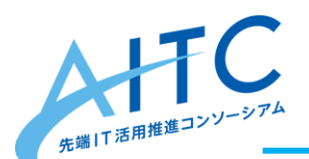

HC 試用するデータの概要一

- 気象庁がクローズドβで提供
	- 「試行提供気象データー覧」参照→
	- 案内範囲は「WXBCの会員」
	- AITCはWXBCの会員なので入手可
- データサイズ概算
	- 観測全体:52GByte
	- 予報全体:1,300GByte
	- 全てgzip圧縮済みのサイズ
- 今回、対象とするデータ
	- 地域気象観測(アメダス) 降水量と気温のCSVファイル、 10分毎、時間ごと、 2008年4月1日~2017年<del>3月31日</del>11月30日 /kansoku/amedas\_csv/pre/10m/time 3.0GByte

/kansoku/amedas\_csv/tem/10m/time

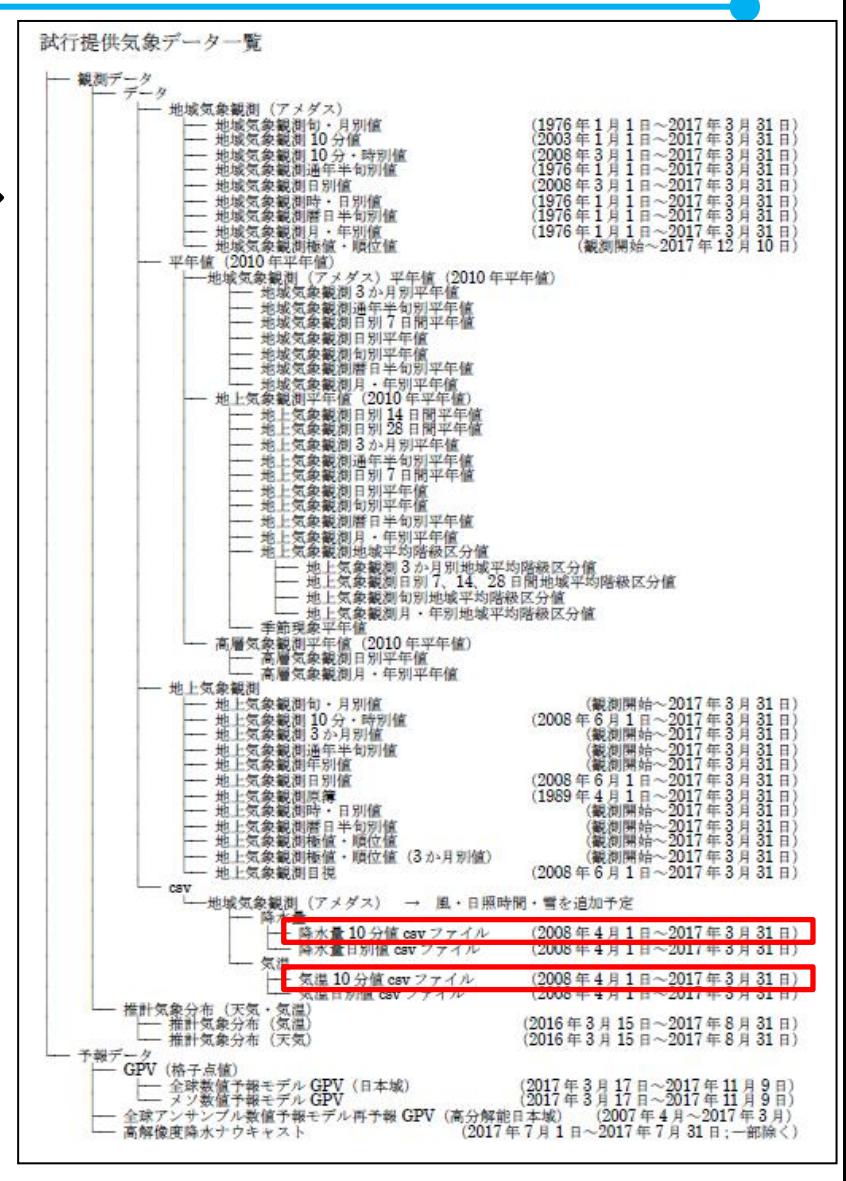

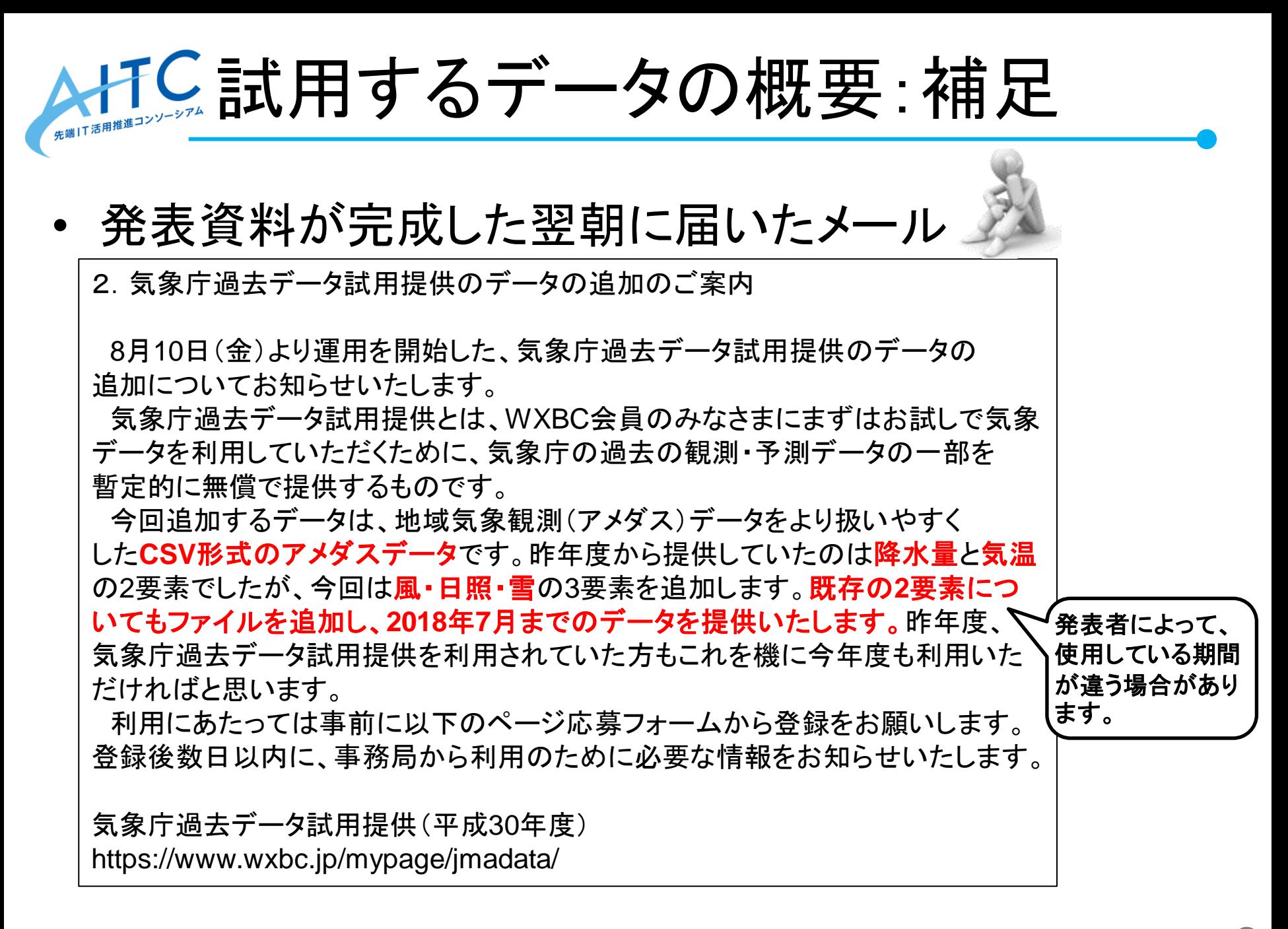

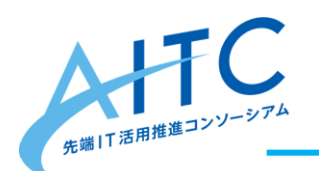

<品質情報>

統計しない

利用不適値

資料不足値

準正常値

正常値

疑問値

資料なし (欠測)、未報告

値 意味

 $\mathbf 0$ 

 $\mathbf{1}$ 

 $\overline{2}$ 

 $\overline{\mathbf{3}}$ 

 $\overline{4}$ 

-5

6

 $\overline{7}$ 

8

 $\overline{9}$ 

HTC 試用するデータの概要-2

(2) 降水量 (単位は mm)

- 降水量CSVフォーマット
- 気になった点
	- 品質情報って、何?

説明

利用に適さない

使用しない

使用しない

使用しない

値が非常に疑わしい

観測 (統計) 対象外の要素

欠測(統計値が得られない)、未来時刻のデータ

統計を行うための元データに一定以上の欠落がある

値がやや疑わしい (統計を行うための、元データに若干の欠落がある)

• 「-9999」「-9999.0」の存在

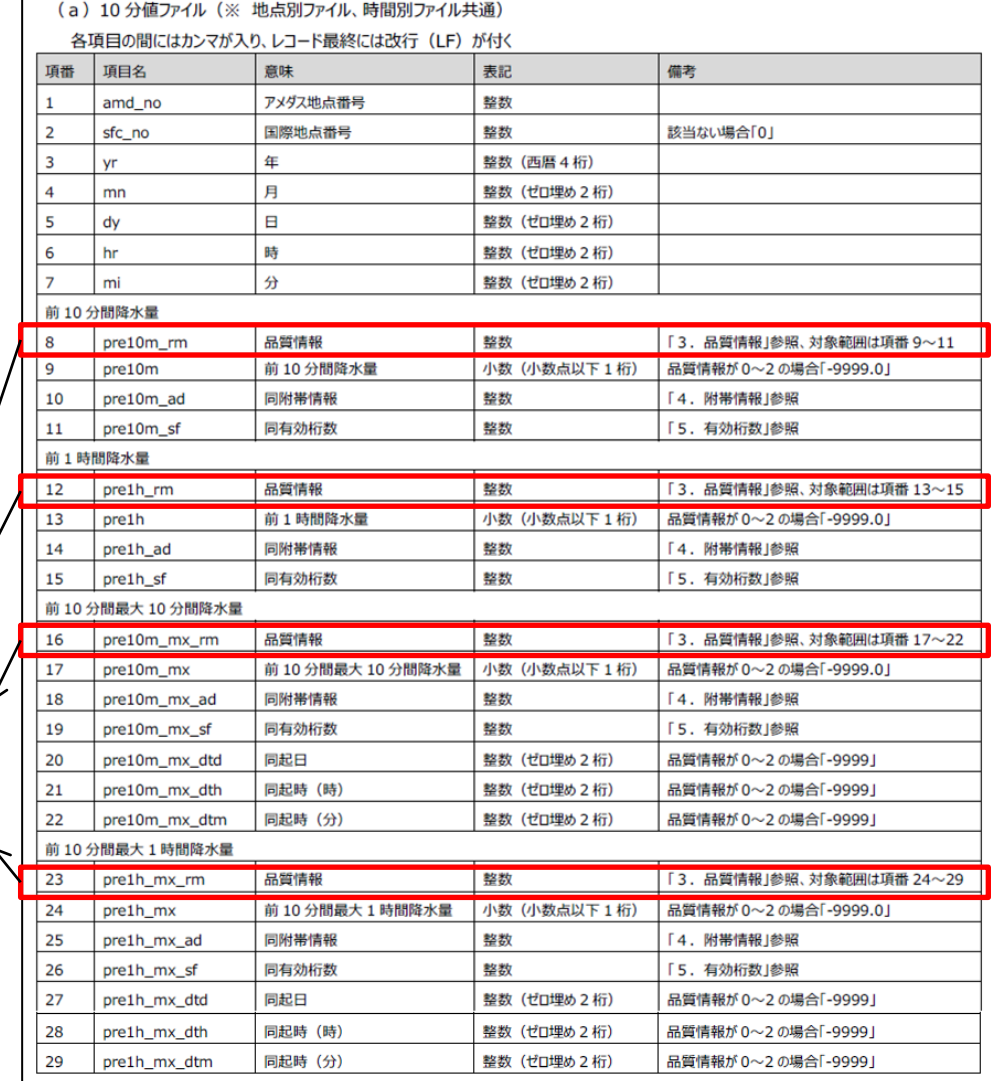

#### 『format\_amedas\_csv\_20180810.pdf』より

Copyright **©** 2018 Advanced IT Consortium to Evaluate, Apply and Drive All Rights Reserved.

品質に問題がない (統計を行うための、元データに欠落がない)

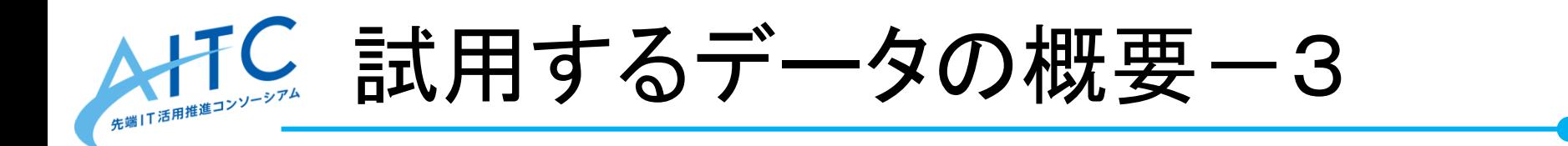

- アメダス地点番号:約1,300か所
	- 増えたり、減ったりする

Copyright **©** 2018 Advanced IT Consortium to Evaluate, Apply and Drive All Rights Reserved. http://aramoto.sakura.ne.jp/amedas/

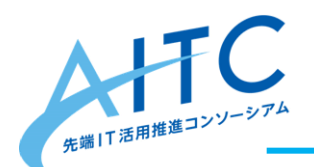

試用するサーバの概要

- クラウド上の某社仮想サーバ
	- CPU:8core、RAM:16GByte、HDD:1.6TByte
	- HDD容量重視で選択
	- かなりCPUパワーが高く、メモリも潤沢に使える
- 注意事項
	- 本試用はベンチマークが目的ではありません
	- 「この大きさのデータを扱う時のサイズ感」を確認するためです
	- そのため、厳密な環境下での時間測定ではありません
	- 再現性が無い場合も多々あります
	- あくまで参考値として見てください

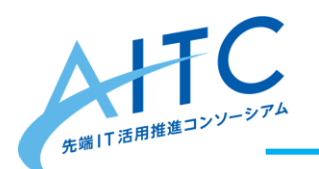

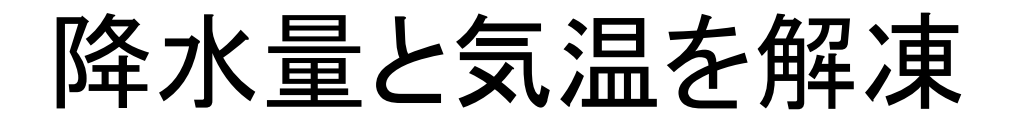

- 1年ごとにtar&gzipされている
	- 10分ごとと、エリアごとの集計がある

\$ tar xfz pre\_10m\_2008.tar.gz \$ tar xfz pre\_10m\_2009.tar.gz :

\$ tree -d

|-- 2008

 $-$  04

| |-- 05

-- 06

 $- 07$ 

 $- 08$ 

-- 09

-- 10

 $- 12$ 

| |-- 01

 $| - - 02$ 

|-- 2009

| |-- 11

• 解凍後

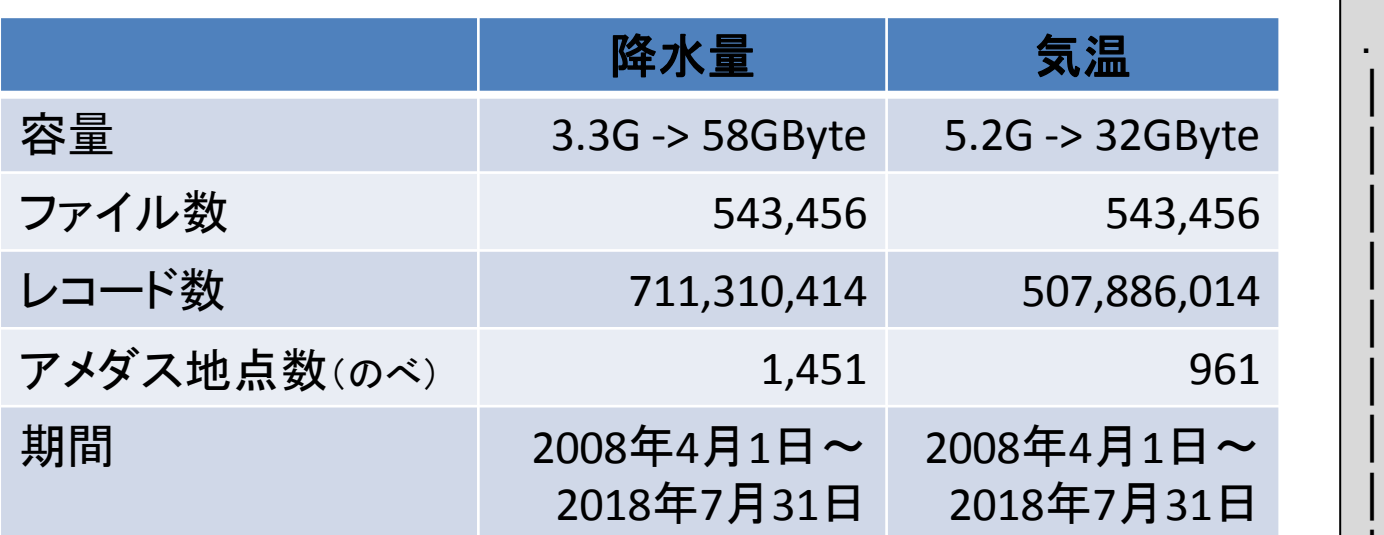

- 降水量の方が、圧縮率が高い
- ファイル数は同じだが、レコード数が違う • アメダス地点数が違う

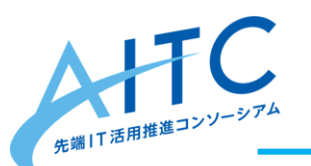

降水量:内容

### 先頭ファイルの先頭付近を見てみる

\$ head 2008/04/amd\_pre\_10m\_20080401\_0000.csv amd\_no,sfc\_no,yr,mn,dy,hr,mi,pre10m\_rm,pre10m,pre10m\_ad,pre10m\_sf,pre1h\_rm,pre1h,pre1h\_ad,pre1h\_sf,pre10m\_mx\_r m,pre10m\_mx,pre10m\_mx\_ad,pre10m\_mx\_sf,pre10m\_mx\_dtd,pre10m\_mx\_dth,pre10m\_mx\_dtm,pre1h\_mx\_rm,pre1h\_mx,pr e1h\_mx\_ad,pre1h\_mx\_sf,pre1h\_mx\_dtd,pre1h\_mx\_dth,pre1h\_mx\_dtm 11001,0,2008,04,01,00,00,8,0.0,1,0,8,0.0,0,0,0,-9999.0,0,1,-9999,-9999,-9999,0,-9999.0,0,1,-9999,-9999,-9999 11012,0,2008,04,01,00,00,1,-9999.0,1,0,1,-9999.0,0,0,0,-9999.0,0,1,-9999,-9999,-9999,0,-9999.0,0,1,-9999,-9999,-9999 11016,47401,2008,04,01,00,00,0,-9999.0,0,0,8,0.0,2,0,0,-9999.0,0,1,-9999,-9999,-9999,0,-9999.0,0,1,-9999,-9999,-9999 11046,0,2008,04,01,00,00,8,0.0,1,0,8,0.0,0,0,0,-9999.0,0,1,-9999,-9999,-9999,0,-9999.0,0,1,-9999,-9999,-9999 11061,0,2008,04,01,00,00,1,-9999.0,1,0,1,-9999.0,0,0,0,-9999.0,0,1,-9999,-9999,-9999,0,-9999.0,0,1,-9999,-9999,-9999 11076,0,2008,04,01,00,00,8,0.0,1,0,8,0.0,0,0,0,-9999.0,0,1,-9999,-9999,-9999,0,-9999.0,0,1,-9999,-9999,-9999 11091,0,2008,04,01,00,00,1,-9999.0,1,0,1,-9999.0,0,0,0,-9999.0,0,1,-9999,-9999,-9999,0,-9999.0,0,1,-9999,-9999,-9999 11121,0,2008,04,01,00,00,8,0.0,1,0,8,0.0,0,0,0,-9999.0,0,1,-9999,-9999,-9999,0,-9999.0,0,1,-9999,-9999,-9999 11151,0,2008,04,01,00,00,8,0.0,1,0,8,0.0,0,0,0,-9999.0,0,1,-9999,-9999,-9999,0,-9999.0,0,1,-9999,-9999,-9999

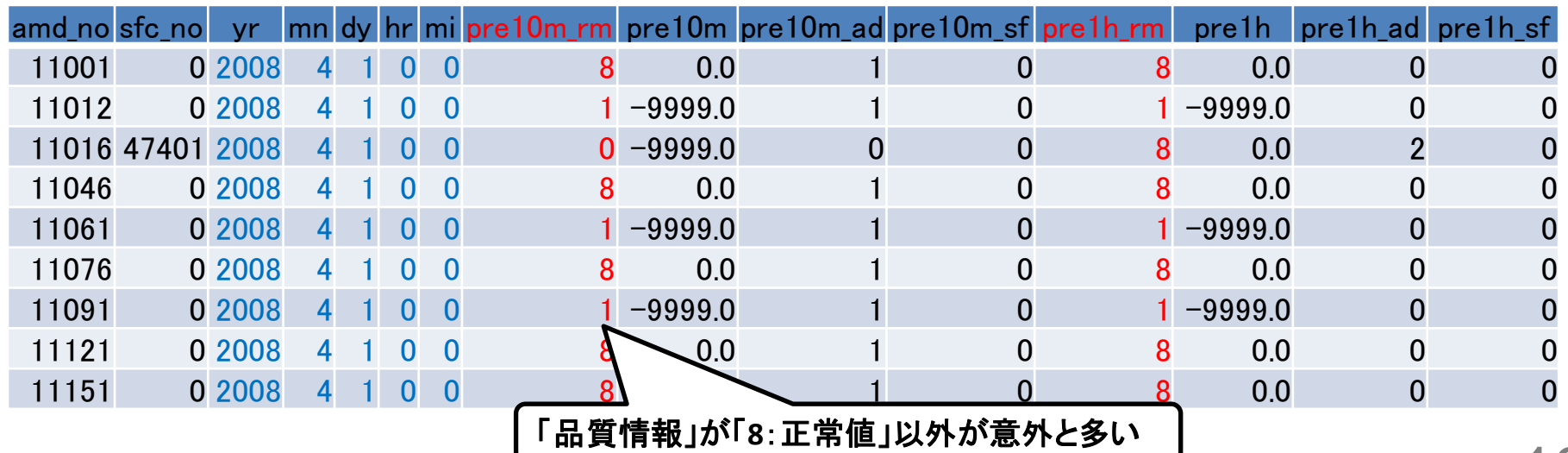

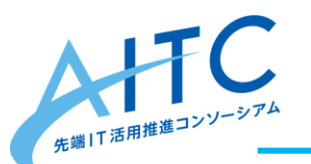

気温:内容

#### 先頭ファイルの先頭付近を見てみる

\$ head 2008/04/amd tem 10m 20080401 0000.csv amd\_no,sfc\_no,yr,mn,dy,hr,mi,tem\_rm,tem,mxtem\_rm,mxtem,mxtem\_dtd,mxtem\_dth,mxtem\_dtm,mntem\_rm,mntem,mntem dtd,mntem\_dth,mntem\_dtm 11001,0,2008,04,01,00,00,8,-3.1,0,-9999.0,-9999.0,-9999,-9999,0,-9999.0,-9999.0,-9999,-9999 11012,0,2008,04,01,00,00,8,-2.1,0,-9999.0,-9999.0,-9999,-9999,0,-9999.0,-9999.0,-9999,-9999 11016,47401,2008,04,01,00,00,8,-2.5,0,-9999.0,-9999,-9999,-9999,0,-9999.0,-9999,-9999,-9999 11046,0,2008,04,01,00,00,8,-2.3,0,-9999.0,-9999.0,-9999,-9999,0,-9999.0,-9999.0,-9999,-9999 11061,0,2008,04,01,00,00,8,-2.9,0,-9999.0,-9999.0,-9999,-9999,0,-9999.0,-9999.0,-9999,-9999 11076,0,2008,04,01,00,00,8,-2.6,0,-9999.0,-9999.0,-9999,-9999,0,-9999.0,-9999.0,-9999,-9999 11091,0,2008,04,01,00,00,8,-2.7,0,-9999.0,-9999.0,-9999,-9999,0,-9999.0,-9999.0,-9999,-9999 11121,0,2008,04,01,00,00,8,-3.2,0,-9999.0,-9999.0,-9999,-9999,0,-9999.0,-9999.0,-9999,-9999 11151,0,2008,04,01,00,00,8,-2.6,0,-9999.0,-9999.0,-9999,-9999,0,-9999.0,-9999.0,-9999,-9999

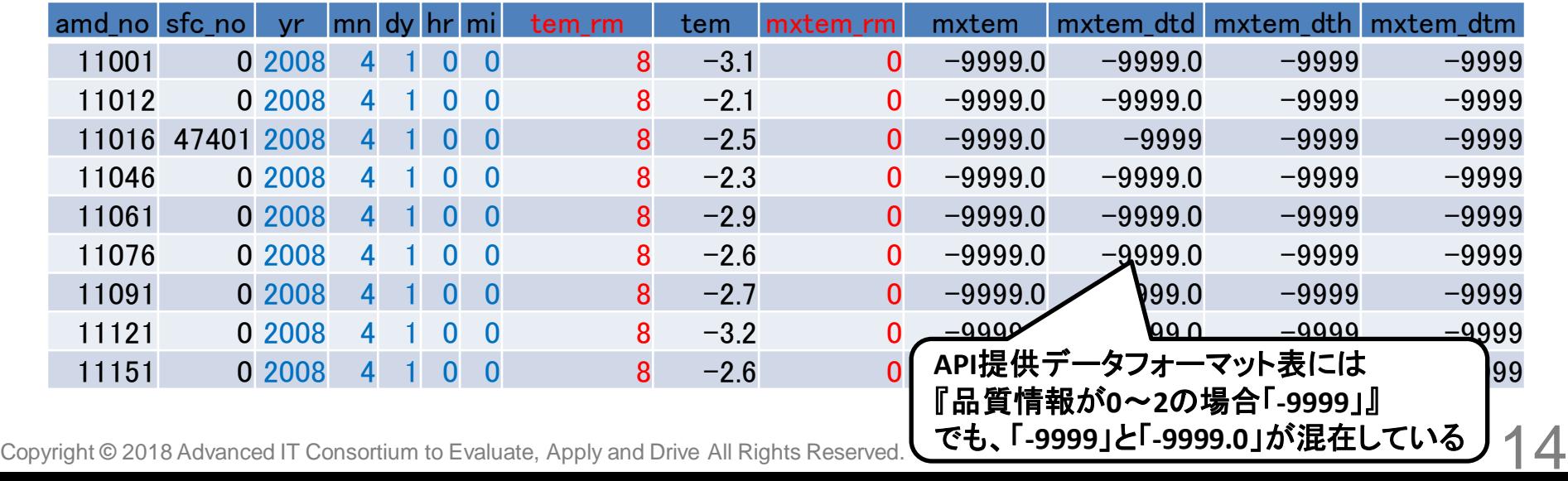

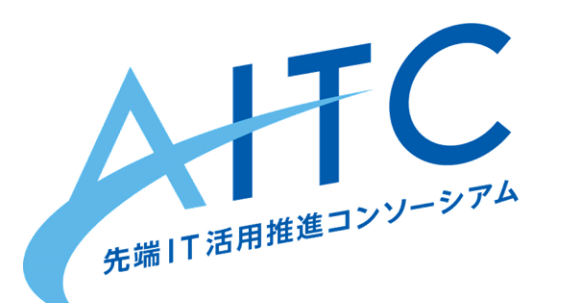

# Linuxのコマンドでテキスト処理し、 データの概要を把握する

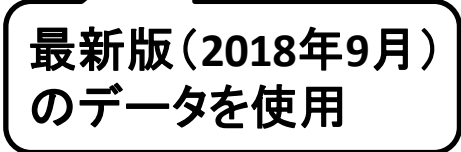

2018年10月1日

#### 先端IT活用推進コンソーシアム クラウド・テクノロジー活用部会 荒本道隆

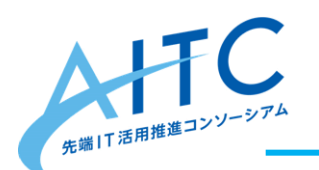

2017年の降水量をカウント

• 2017年の「前10分間降水量」値の件数を調べる

\$ cd 2017 \$ find . -name ¥\*.csv | sort | awk ' {print "cut -d, **-f9** " \$0}' > \$HOME/aaa.sh \$ time bash \$HOME/aaa.sh | **sort -n | uniq -c**

- 所要時間:**3**分**50**秒(1年分)
- 動かしてみると
	- 値は0.5きざみ
	- 「-9999.0」が結構ある
	- 「pre10m」(ヘッダ)が何度も出てくる
	- 「214748400.0」って何だ?
	- とりあえず1年分で約4分は遅い
		- 11年分だと単純計算で約40分かかる

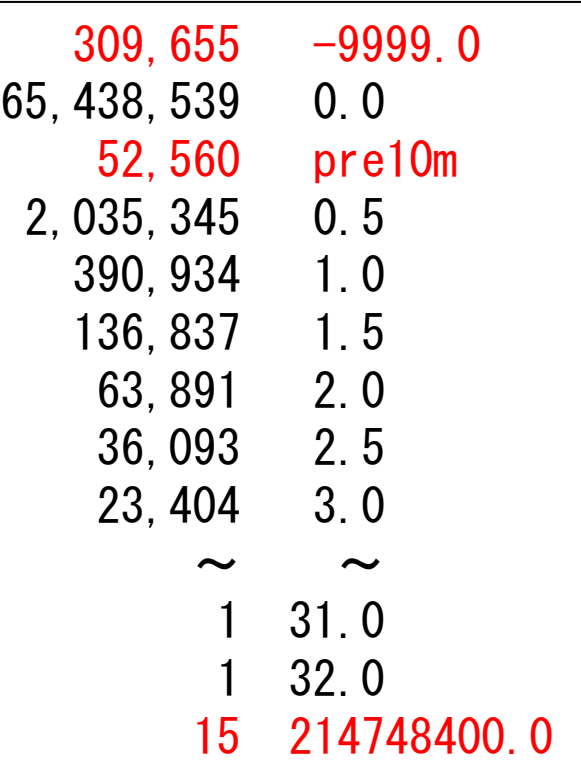

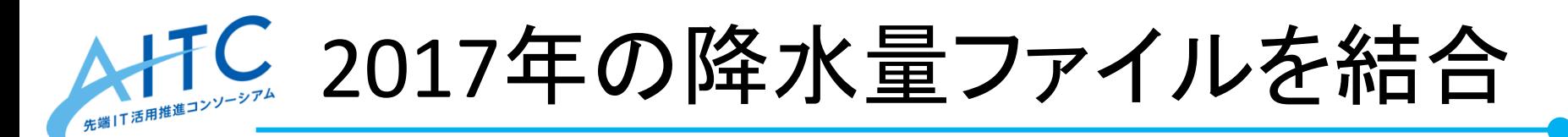

• 1つのファイルにまとめると、処理が楽になるはず

\$ cd 2017 \$ time cat \*/\*.csv > **merge2017.csv**

- 所要時間:**2**分**1**秒(1年分)
- 「前10分間降水量」の分布

\$ time cut -d, **-f9 merge2017.csv** | **sort -n | uniq -c**

- 所要時間:**2**分**37**秒(1年分)
	- ファイルを1つにしただけで、**230**秒→ **157**秒になった
- 結果はまったく同じ
- もうちょっとだけ頑張って高速化
	- 「sort」の負荷が高い → 同じ数字が大量に出てくる → 随時集計

\$ time awk 'BEGIN{FS=","}{t[**\$9**]=t[**\$9**]**+1**}END{for(i in t){print t[i]"¥t"i;}}' < **merge2017.csv** | ¥ sort -n -k 2

• 所要時間:**61**秒(1年分)

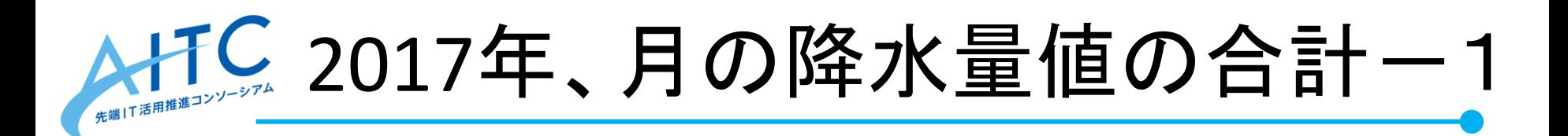

• 単純に降水量を合計すると

\$ time awk 'BEGIN{FS=","}{t[**\$4**]=t[**\$4**]+**\$9**}END{for(i in t){print t[i]"¥t"i;}}' < **merge2017.csv** | ¥ sort -n -k 2

- 所要時間:**82**秒(1年分)
- 「-9999.0」「214748400.0」が邪魔している

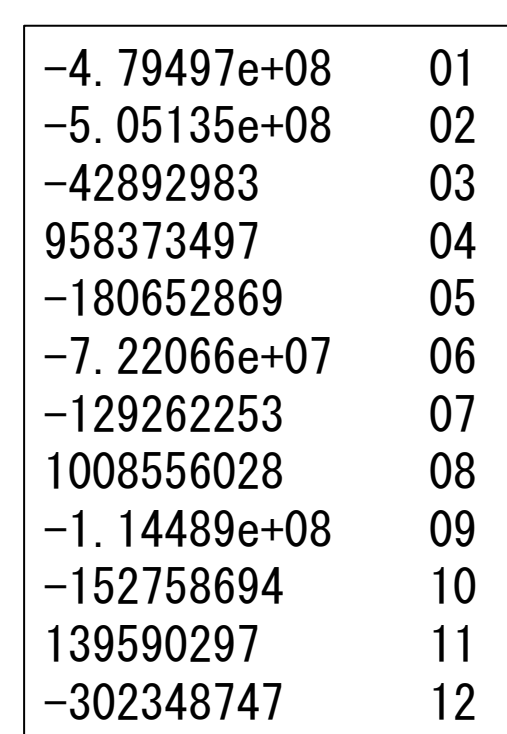

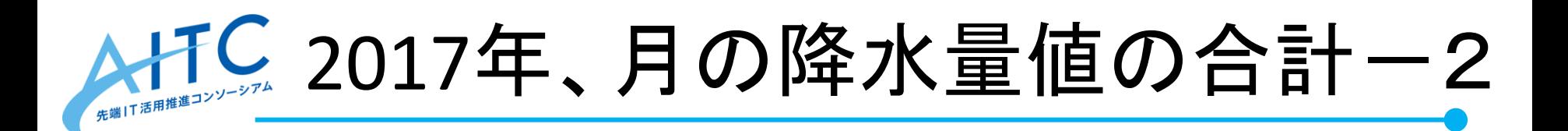

• 品質情報が「8:正常値」だけを合計

\$ time awk 'BEGIN{FS=","}{**if (\$8=="8"){**t[\$4]=t[\$4]+\$9}**}**END{for(i in t){print t[i]"¥t"i;}}' < **m erge2017.csv** | ¥ sort -n -k 2

- 所要時間:**98**秒(1年分)
- 2017年は、10月に雨が多かった

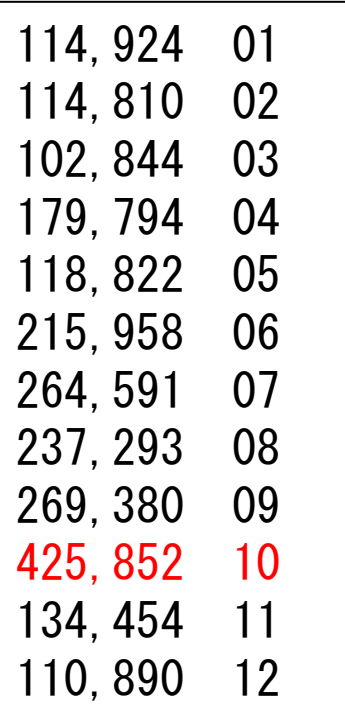

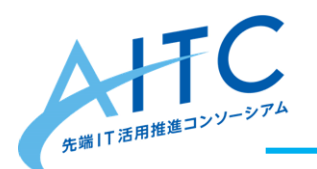

## 11年分の品質情報の分布

「品質情報」の各件数

\$ time awk 'BEGIN{FS=","}{t[\$8]=t[\$8]+1}END{for(i in t){print t[i]"¥t"i;}}' < **merge.csv** | ¥ sort -n -k 2

- 所要時間:**11**分**16**秒(11年分)
- 1.59%が「8:正常値」以外(ヘッダ除く)

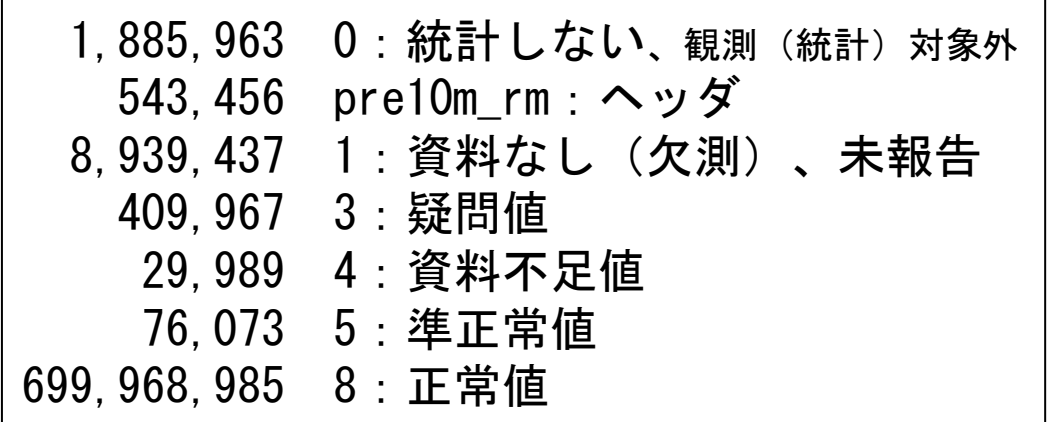

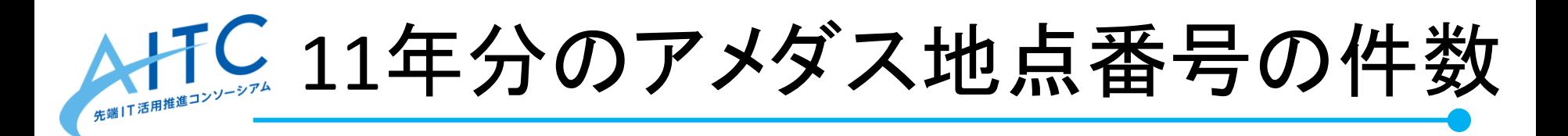

• 「アメダス地点番号」の件数と各レコード数

\$ time awk 'BEGIN{FS=","}{t[\$1]=t[\$1]+1}END{for(i in t){print t[i]"¥t"i;}}' < **merge.csv** | ¥ sort -n -r > merge.log \$ wc -l merge.log \$ head merge.log \$ tail merge.log

#### • 所要時間:**11**分**7**秒(11年分)

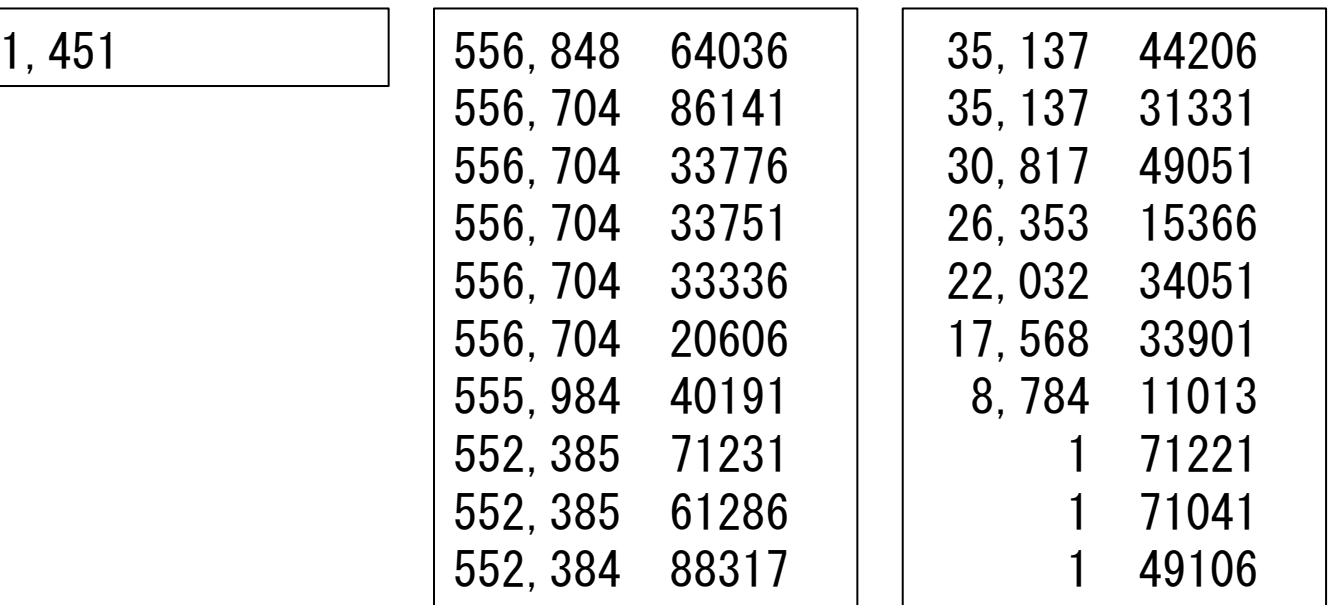

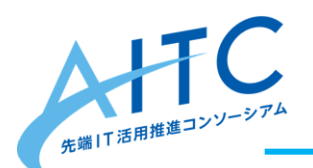

特定の地点だけ月集計ー1

• アメダス地点番号「44132」だけを集計

\$ time awk 'BEGIN{FS=","}{if (\$1=="**44132**" && \$8=="8"){t[\$4]=t[\$4]+\$9}}END{for(i in t){print t[i]"¥t"i;}}' < **merge2017.csv** | ¥ sort -n -k 2

- 所要時間:**67**秒(1年分)
- 5.7GByteのフルスキャンは効率が悪い
- 地点ごとに整理されたファイルもある

/kansoku/amedas\_csv/pre/10m/area amd\_pre\_10m\_201701\_**44132**.csv

- 各アメダス地点の1月分が1ファイル
- 1年分の集計=12ファイルの操作

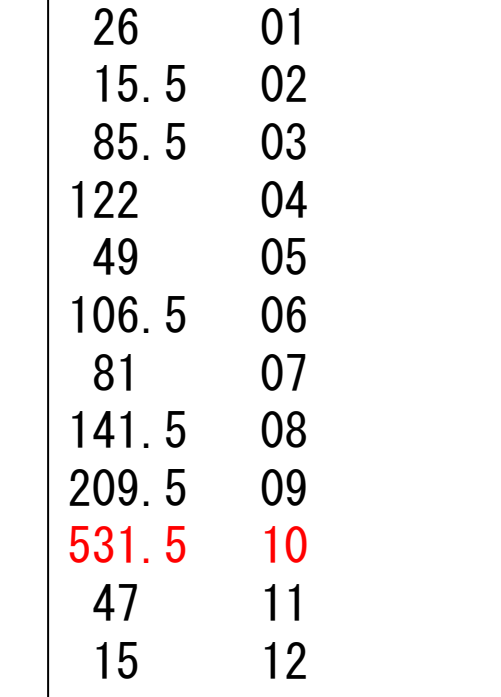

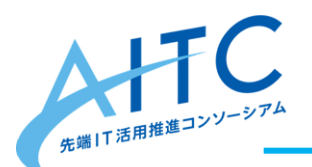

特定の地点だけ月集計一2

### • アメダス地点番号が「44132」だけ集計、高速化

\$ cd area \$ time for i in `find . -name amd\_pre\_10m\_**2017??\_44132**.csv | sort `; do awk 'BEGIN{FS=","}{if (\$8=="8"){t[\$4]=t[\$4]+\$9}}END{for(i in t){print t[i]"¥t"i;}}' < \$i done

- 所要時間:**0.3**秒(1年分)
- ファイル名で、要素を絞りこめる
	- 年、月、アメダス地点番号
- 結果はまったく同じ

23

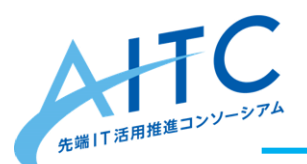

特定の地点だけ月集計一3

### • アメダス地点番号が「44132」だけ集計、高速化、11年分

\$ cd area

\$ time for i in `find . -name amd\_pre\_10m\_**20????\_44132**.csv | sort `; do awk 'BEGIN{FS=","}{if (\$8=="8"){t[\$3"/"\$4]=t[\$3"/"\$4]+\$9}}END{for(i in t){print t[i]"¥t"i;}}' < \$i done

- 所要時間:**1.7**秒(11年分)
- 2017年の結果はまったく同じ
- 年単位で算出するには、もう1工夫必要
	- アメダス地点番号ごとのファイルを作る
	- 1ファイルなら、シェルの書き方がブレなくなる
- この性能なら、11年分でも問題無し
	- 100年分なら?
		- → 別方式で処理
		- → 年単位で並列処理

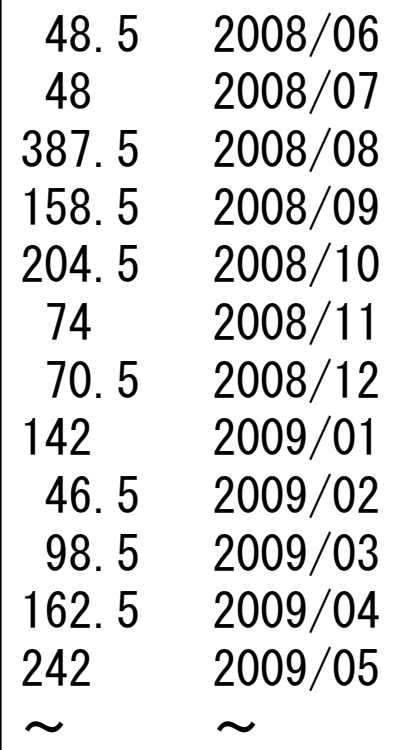

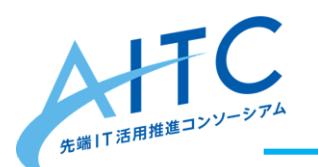

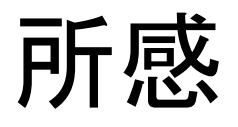

- 利便性&高速化を狙うのなら
	- 様々な観点で、ファイルにまとめる
		- time と area で同じフォーマットなのがありがたい
		- awk コマンドだけでたいていの事ができる
	- 不要なカラムを削除する
		- ファイルサイズが小さくなる -> 高速化
- 簡単な集計処理なら、十分にできそうだが
	- カラム番号を暗記すれば、あまり困らない
	- ディレクトリ構造やファイル名についても記憶する必要アリ
	- UNIXのコマンドも覚えておく必要アリ(後々、便利)
- 今回は、ヘッダの処理を省略
	- カラム番号を間違えていないかの確認に使用

HC参考:CSVに直接クエリできるツール

• 『q』を使えばCSVファイルに直接SQLを実行できる

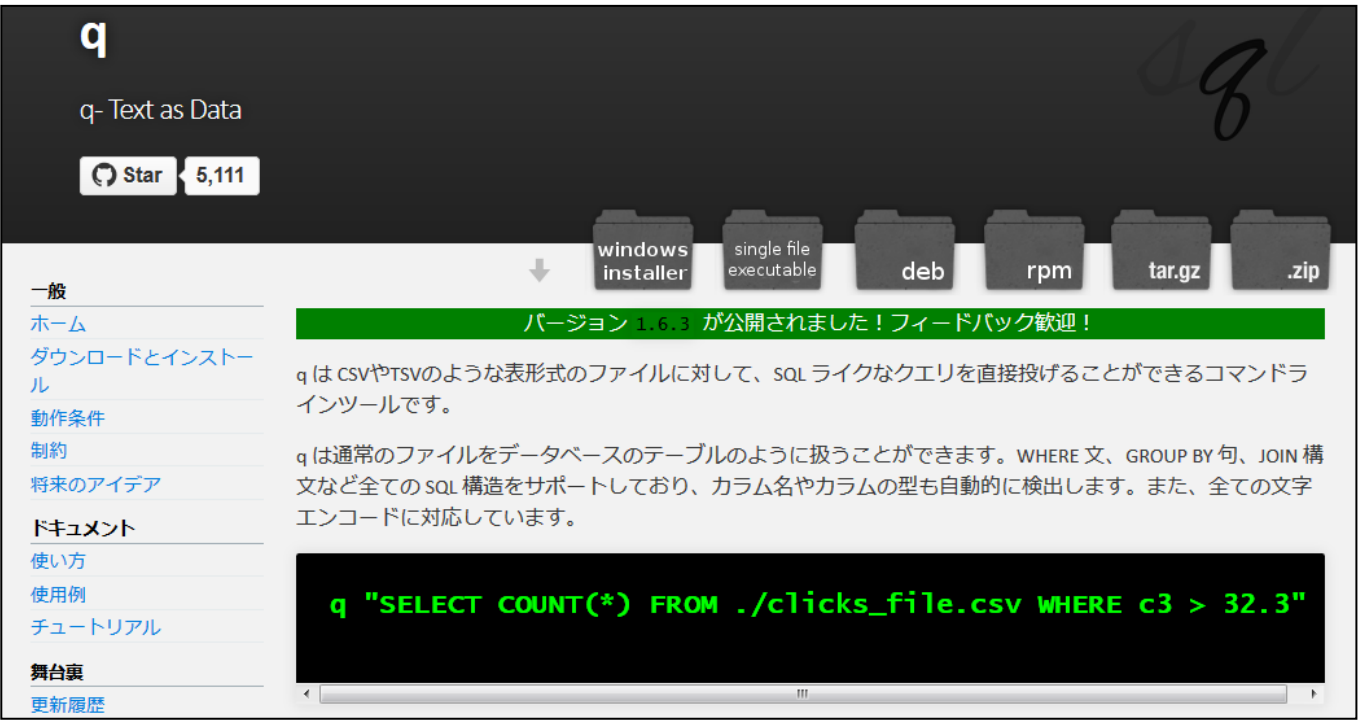

#### <http://harelba.github.io/q/ja/index.html>

\$ time ./q "select count(\*),pre10m from **merge2017.csv** group by pre10m" --delimiter=, -H

• 所要時間:**66**分(1年分)

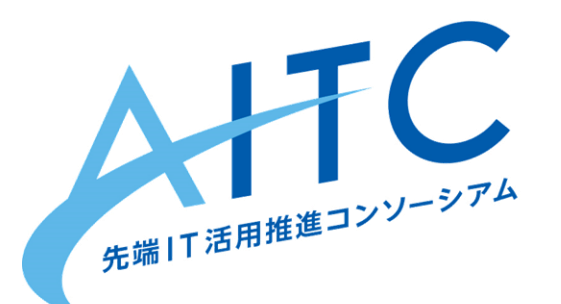

## 大きなデータとクラウド、 データベースを少し ~ Amazon S3 Select と PostgreSQL ~

### 2018年10月1日

#### 先端IT活用推進コンソーシアム クラウド・テクノロジー活用部会 サブリーダー上村準也

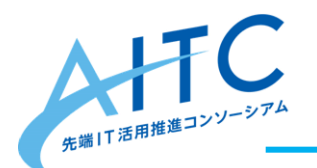

大きなデータをクラウドで

- Amazon S3 Select
	- − 大きなCSVを圧縮したまま Amazon S3 へ置く
	- − その内容を SQL の SELECT 文で分析できます
	- − 公式「[すぐに活用できるクエリ」](https://aws.amazon.com/jp/s3/features/)の最初の1つ
	- − REST 型 API
		- 各種 SDK と AWS CLI から使える
	- ここでは簡単に AWS CLI から試します

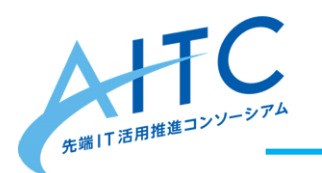

- 材料
	- − アメダスの気温10分値CSV ファイルを10年分
	- − AWS Command Line Interface (CLI)
		- 公式「[AWS Command Line Interface](https://docs.aws.amazon.com/ja_jp/cli/latest/userguide/installing.html) [のインストール](https://docs.aws.amazon.com/ja_jp/cli/latest/userguide/installing.html)」
	- − tar, head, grep などコマンドラインツールを少々

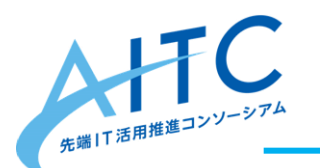

- 下拵え
	- − 10年分のデータを1つの大きな CSV ファイルにしておく
	- − ヘッダ行は使いますので、最初の1行は残して、他は取り除い ておきます
	- − 詳しくはシェルスクリプト「[amedas\\_csv.sh](https://gist.github.com/uemuraj/1197e75fcd48fe2c5ae1ec608bdeb1bf)」を見てください

<https://gist.github.com/uemuraj?sort=updated>

30

\$ time amedas\_csv.sh kansoku/amedas\_csv/tem/10m/time/tem\_10m\_{2008..2018}. tar.gz | gzip > /var/tmp/tem\_10m.csv.gz

real 34m27.401s user 39m40.226s sys 2m38.902s

時間別のファイル 2008 年から10年分

− これを S3 バケットへ転送して置いてください

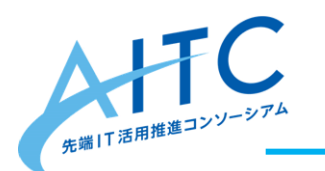

- 道具
	- − AWS CLI で s3api サブコマンドの select-object-content という機 能を使うのですが…
	- − 繰り返し易いようシェルスクリプト「[s3select.sh](https://gist.github.com/uemuraj/9362308442438e06a5677b6e6339851f)」を使っています

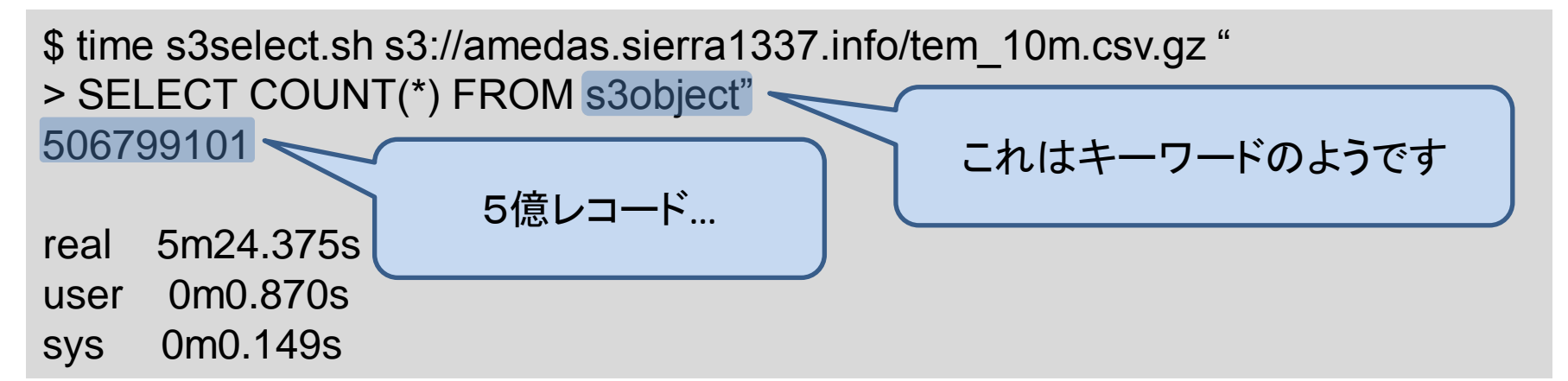

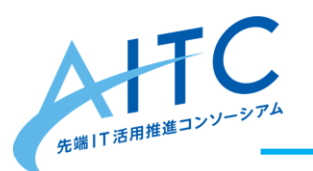

- ヘッダ行から列名を認識してくれます
- サポートするデータ型があり CAST() して扱います − CAST() しないと文字列扱いです
- 集計関数が何種類か使えます
	- − でも GROUP BY が…

\$ time s3select.sh s3://amedas.sierra1337.info/tem\_10m.csv.gz " > SELECT MIN(CAST(amd\_no AS integer)), MAX(CAST(amd\_no AS integer)) FROM s3object" 11001,94121 real 28m19.881s user 0m1.505s sys 0m0.165s 全件処理だと約30分間 列名でカラム指定可能

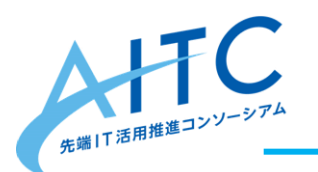

- WHERE 句や LIMIT 句で行を絞り込むと速い − 普通のテキスト処理と同じ
- NULL 値の扱いが SQL のルールのままで便利

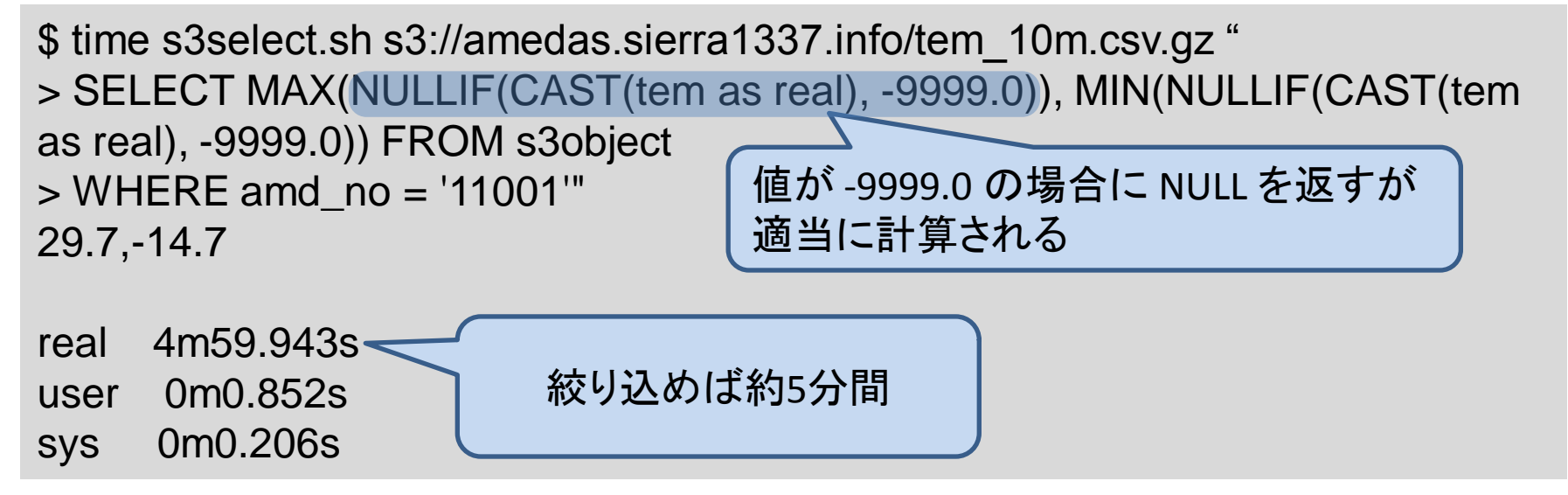

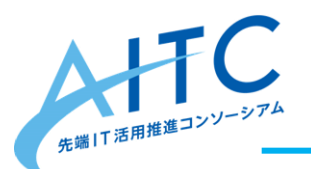

- ただし、アメダスの CSV の内容だと年月日時分が列で分かれてい るので SQL としては見た目が良くない
- SELECT 文で CSV から新しい CSV を作ります
	- − 無効値は最初から NULL にしておきます
	- − 年,月,日,時,分をまとめてタイムスタンプに変換します
		- CASE 式も使えるので、前10分間の時刻の処理も何とかできました
		- 前10分で日をまたぐと、月もまたぐし、年もまたぐ…
		- ただし日はあるのでカレンダーを考慮しなくても計算できます
		- 以下は「API 提供データフォーマット表」から一部抜粋

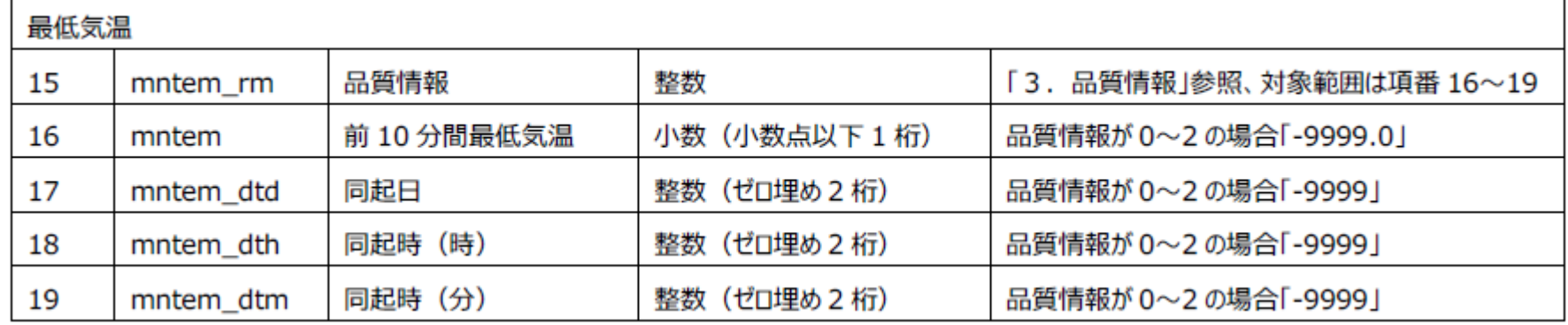

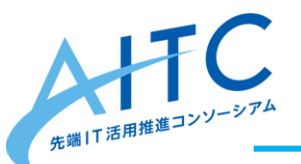

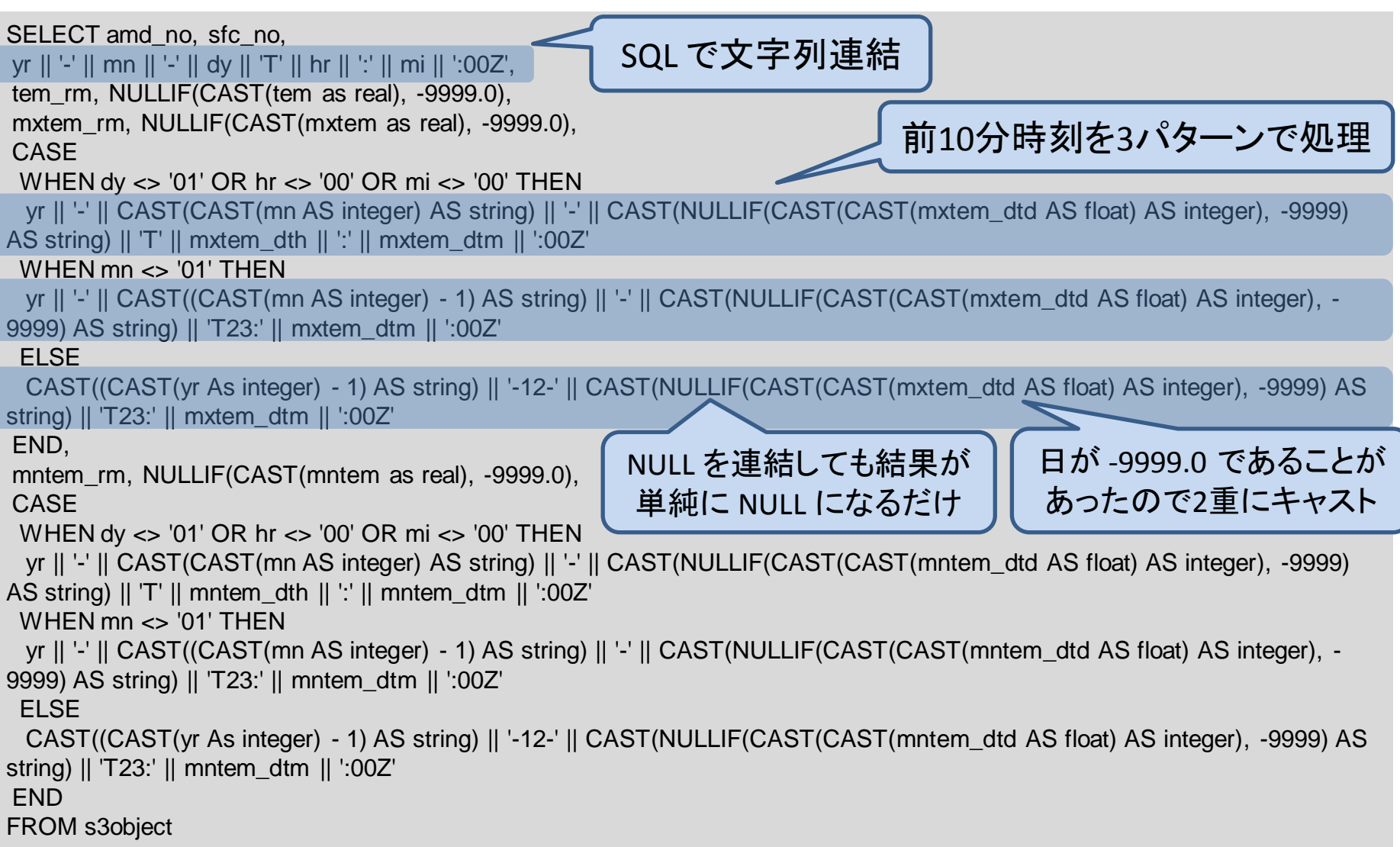

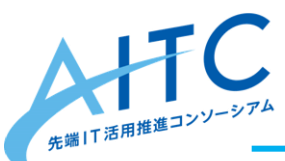

- 新しい CSV ファイルができました
	- − これをもう一度S3 に転送して S3 Select することができます
	- − あるいはデータベースのテーブルデータとして利用することもできます

\$ time s3select.sh s3://amedas.sierra1337.info/tem\_10m.csv.gz "

- > SELECT
- (中略-前スライドのSQL文)
- > FROM s3object" /var/tmp/tem\_table.csv

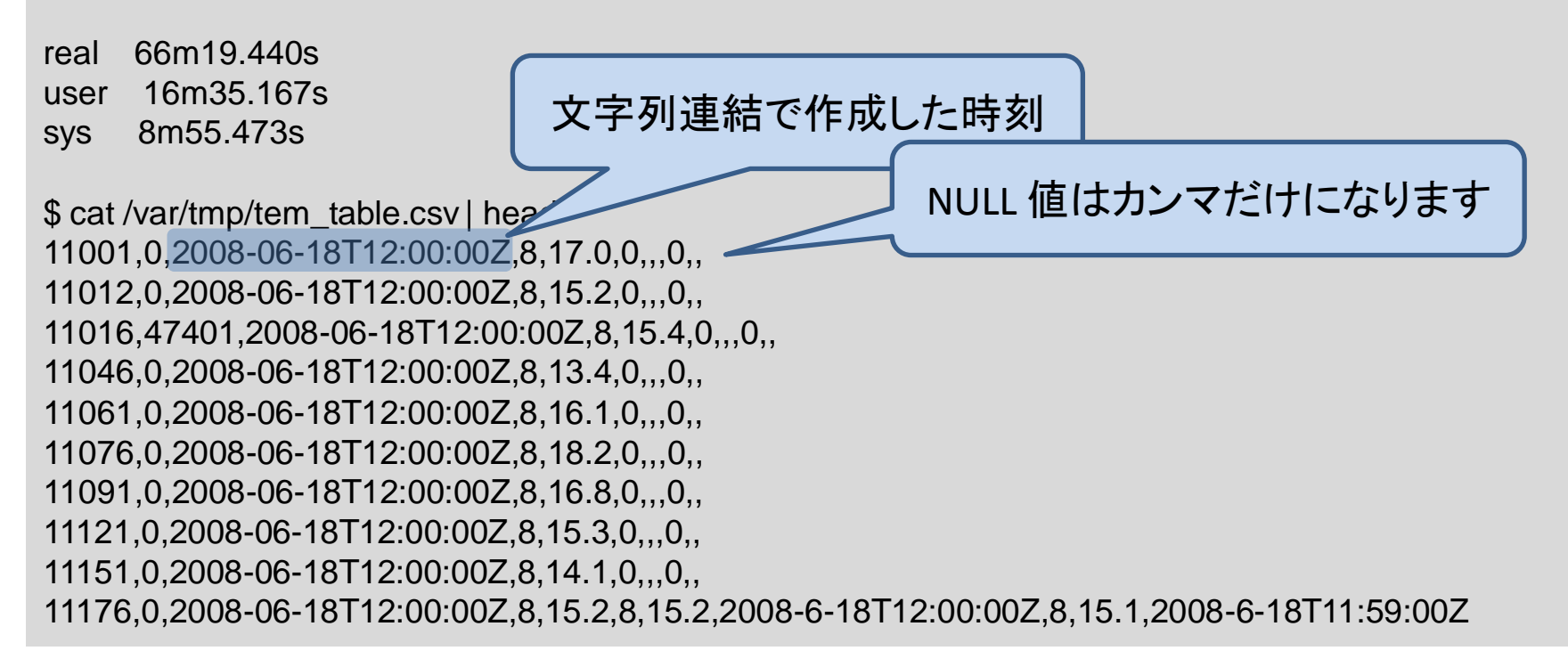

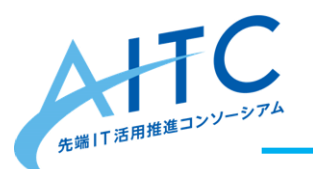

• ヘッダ付けてからもう一度 S3 に転送、SELECT を試します

\$ time echo "amd\_no,sfc\_no,tem\_dt,tem\_rm,tem,mxtem\_rm,mxtem,mxtem\_dt,mntem\_rm,mntem,mntem\_dt" | cat - /var/tmp/tem\_table.csv | gzip > /var/tmp/tem\_table.csv.gz

real 32m30.852s user 28m33.622s sys 1m48.514s

オリジナルの新しいヘッダ行を最初に

\$ zcat tem\_table.csv.gz | head amd no,sfc no,tem dt,tem rm,tem,mxtem rm,mxtem,mxtem dt,mntem rm,mntem,mntem dt 11001,0,2008-06-18T12:00:00Z,8,17.0,0,,,0,, 11012,0,2008-06-18T12:00:00Z,8,15.2,0,,,0,, 11016,47401,2008-06-18T12:00:00Z,8,15.4,0,,,0,, 11046,0,2008-06-18T12:00:00Z,8,13.4,0,,,0,, 11061,0,2008-06-18T12:00:00Z,8,16.1,0,,,0,, 11076,0,2008-06-18T12:00:00Z,8,18.2,0,,,0,, 11091,0,2008-06-18T12:00:00Z,8,16.8,0,,,0,, 11121,0,2008-06-18T12:00:00Z,8,15.3,0,,,0,, 11151,0,2008-06-18T12:00:00Z,8,14.1,0,,,0,, 3つの時刻がそれぞれ1つの列に

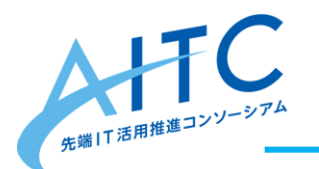

• タイムスタンプがちょっと良い感じで使えます

\$ time s3select.sh s3://amedas.sierra1337.info/tem\_table.csv.gz "

- > SELECT \* FROM s3object WHERE CAST(tem\_dt AS timestamp) BETWEEN
- > CAST('2008-06-18T12:00:00Z' AS timestamp) AND CAST('2008-06-18T12:00:00Z' AS timestamp)

> LIMIT 10" 11001,0,2008-06-18T12:00:00Z,8,17.0,0,,,0,, 11012,0,2008-06-18T12:00:00Z,8,15.2,0,,,0,, 11016,47401,2008-06-18T12:00:00Z,8,15.4,0,,,0,, 11046,0,2008-06-18T12:00:00Z,8,13.4,0,,,0,, 11061,0,2008-06-18T12:00:00Z,8,16.1,0,,,0,, 11076,0,2008-06-18T12:00:00Z,8,18.2,0,,,0,, 11091,0,2008-06-18T12:00:00Z,8,16.8,0,,,0,, 11121,0,2008-06-18T12:00:00Z,8,15.3,0,,,0,, 11151,0,2008-06-18T12:00:00Z,8,14.1,0,,,0,,

ソートがされていないので head コマンドと同じ結果が見られます

この条件だと意味はありませんが試してみました

38

11176,0,2008-06-18T12:00:00Z,8,15.2,8,15.2,2008-6-18T12:00:00Z,8,15.1,2008-6-18T11:59:00Z

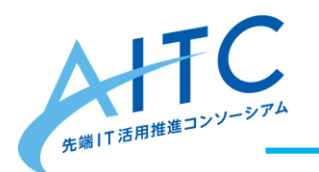

データベースを少し

- **PostgreSQL** 
	- − 説明は省略します
	- − 今回はバージョン 10.4 を使用しています
- 新しい CSV をそのままテーブルデータとしてロードします − 非標準の COPY 文を利用します
	- − CSV から1行ずつ対応する INSERT 文を作ることもできますが…
	- − 5億レコードもあるのですから、試す前から止めておきます

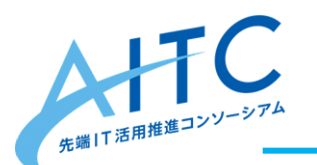

## PostgreSQL

• 表の定義は簡単に済ませておきます

− 新しい CSV に合わせただけで、特に何もしていません

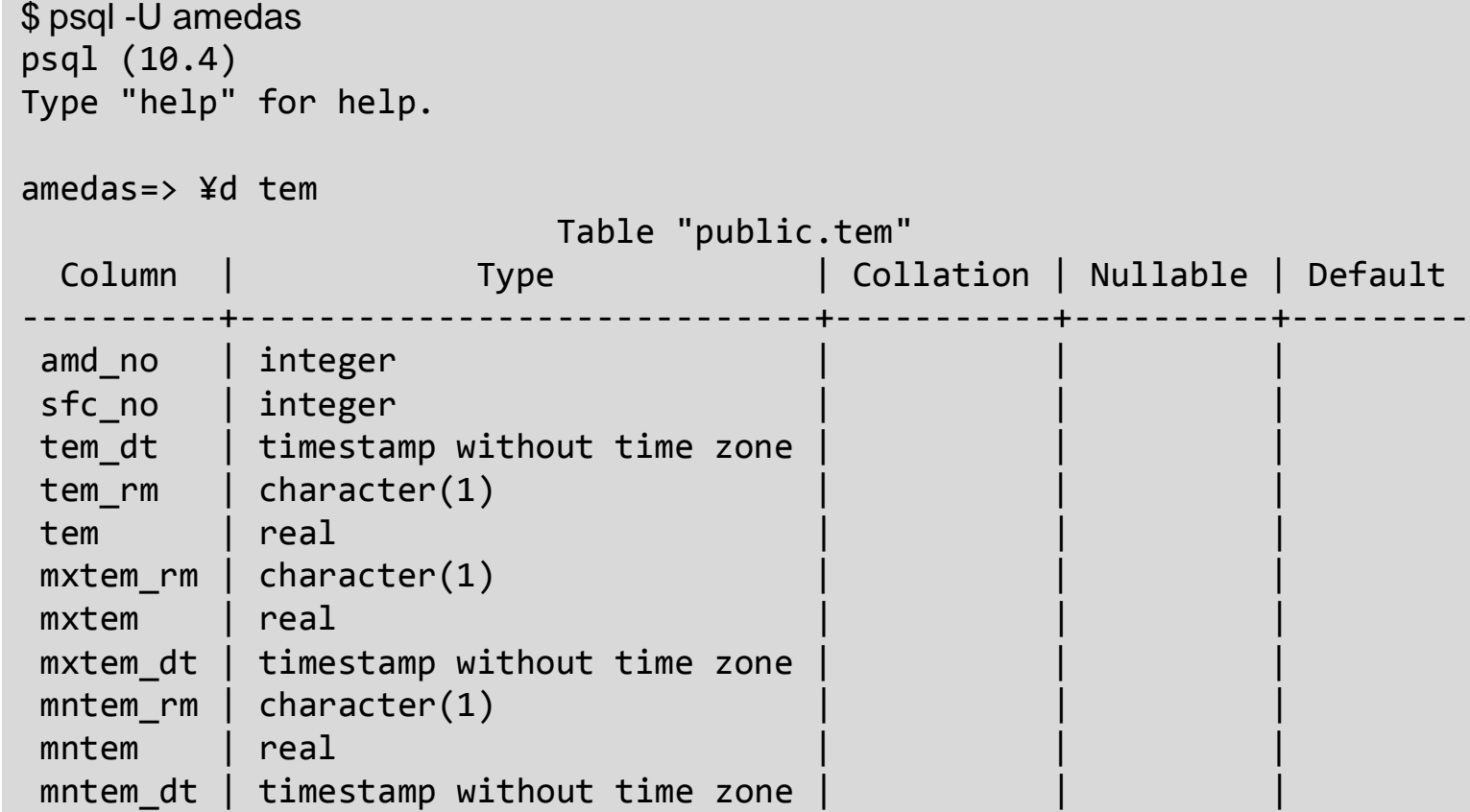

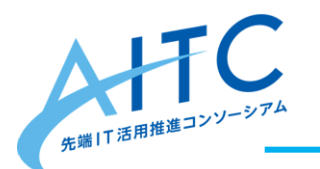

#### • データをロードして件数を見ます

− COPY 文には2種あり、サーバープロセスから直接 CSV を読む、 管理者によるロードの方が速いそうです

```
$ psql -U postgres
psql (10.4)
Type "help" for help.
postgres=# ¥c amedas
You are now connected to database "amedas" as user "postgres".
amedas=# ¥timing
Timing is on.
amedas=# COPY tem FROM '/var/tmp/tem table.csv' WITH (FORMAT csv);
COPY 506799101
Time: 2125981.681 ms (35:25.982)
                              5億レコード…
```
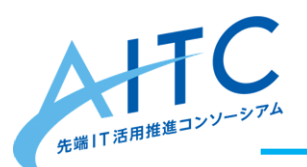

## PostgreSQL

• ここから先は…

\$ psql -U amedas

```
amedas=> ¥timing
Timing is on.
```

```
amedas=> SELECT COUNT(*) FROM tem;
    count
```
#### ----------- 506799101

```
(1 row)
```

```
Time: 262723.327 ms (04:22.723)
```
#### amedas=> SELECT MAX(tem), MIN(tem) FROM tem WHERE amd no = 11001; max | min ------+------- 29.7 | -14.7  $(1 row)$ Time: 202871.501 ms (03:22.872)

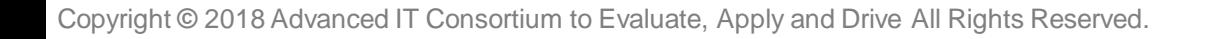

## あなたが自分の手で 確かめてください!

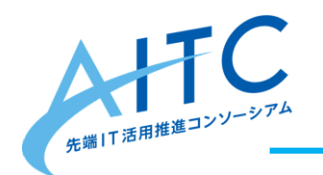

٠

٠

最後に:大事なお金の話

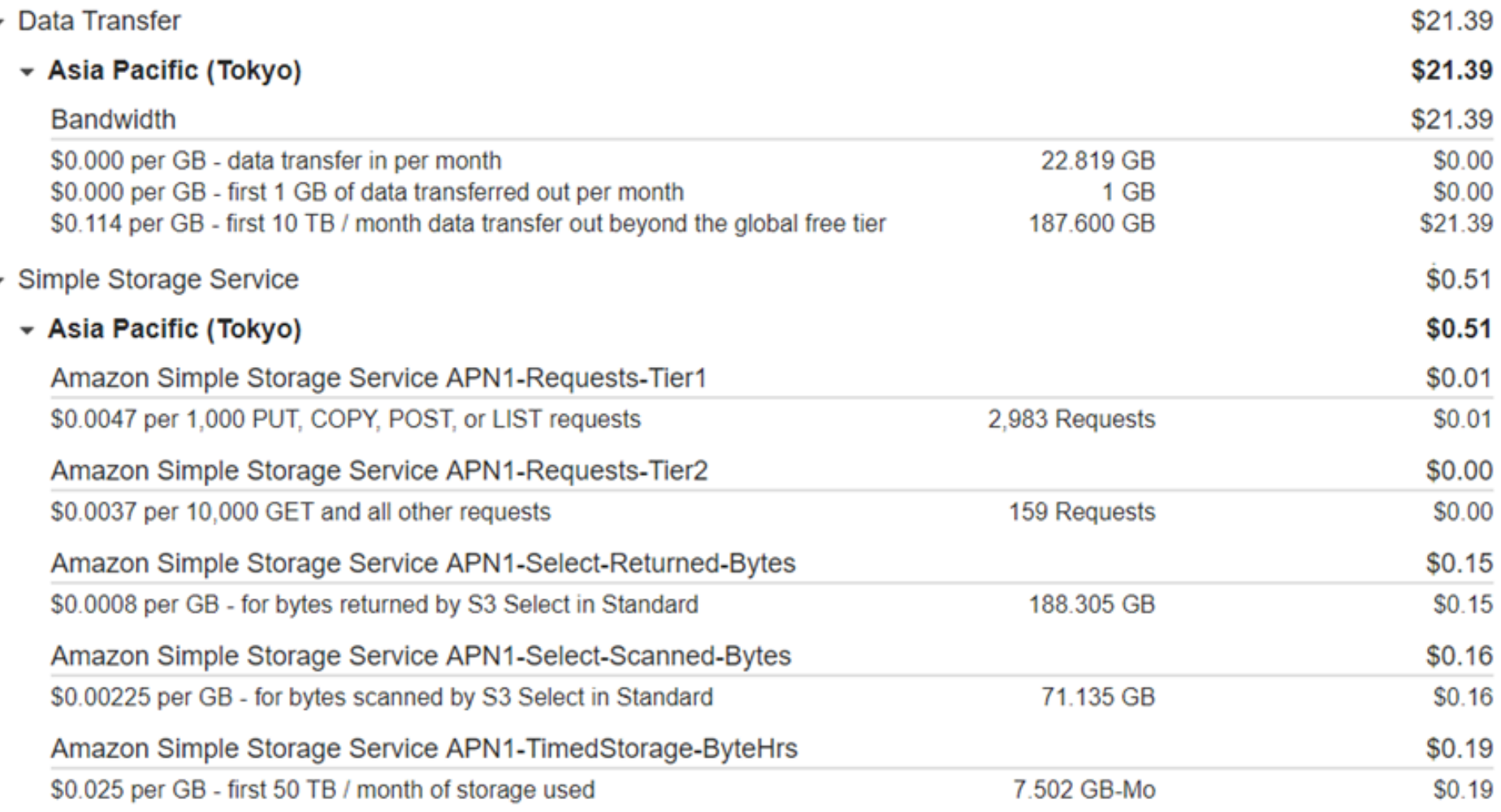

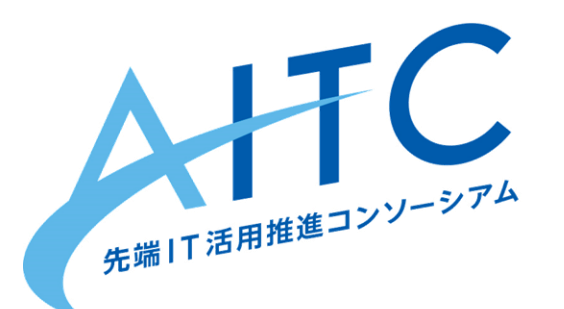

## オープンデータで機械学習 データ管理形式の検討 ~SQLiteに入れて観測点のクラスタリングを試してみる~

### 2018年10月1日 先端IT活用推進コンソーシアム クラウド・テクノロジー活用部会 中嶋 俊治

オープンデータで機械学習

- 問題点:データ容量の問題
	- 機械学習はオンメモリで行うものが多いため, 全デー タを使っての学習は難しい
	- 適切にサンプリングや集計を行ったデータを用意する 必要がある

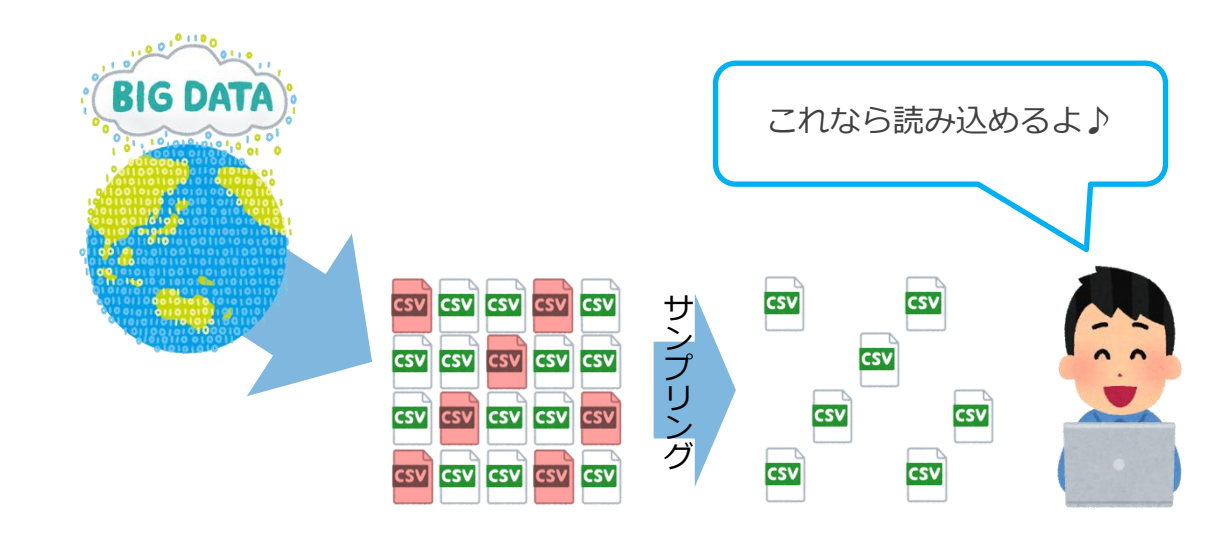

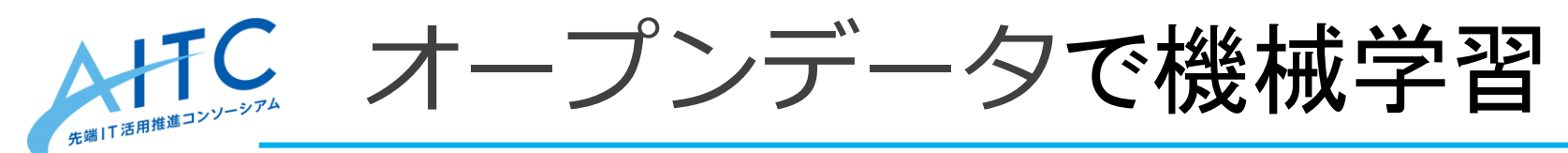

- ファイルで管理 VS DBで管理
	- ✔ ファイルで管理
		- ▶ 高速に読み書きが可能
		- > 各ファイルの一部のみを取り 出すような処理は面倒
		- サンプリングの仕方等が属人 化する恐れがある

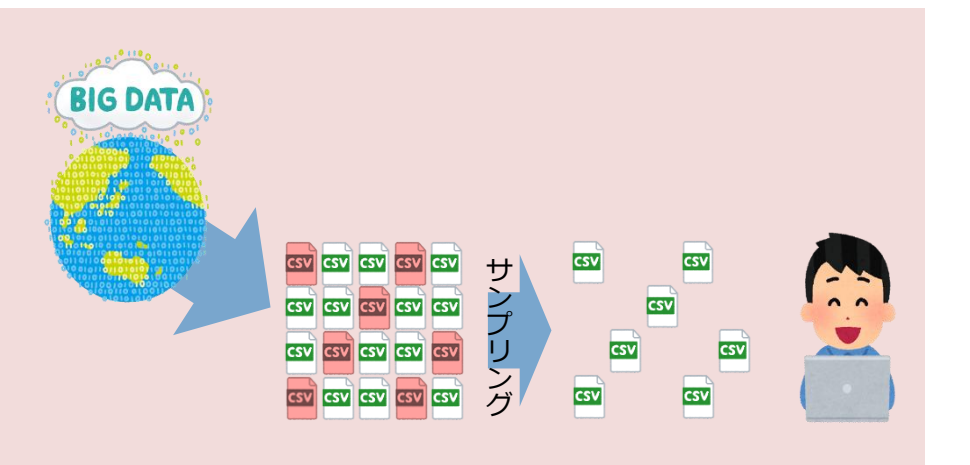

- DBで管理
	- ▶ SOLで書けばサンプリングの条件 や集計の仕方が明確
	- DBによってはクエリ実行が遅い
	- ▶ モデルとデータの紐付けが困難に なりやすい

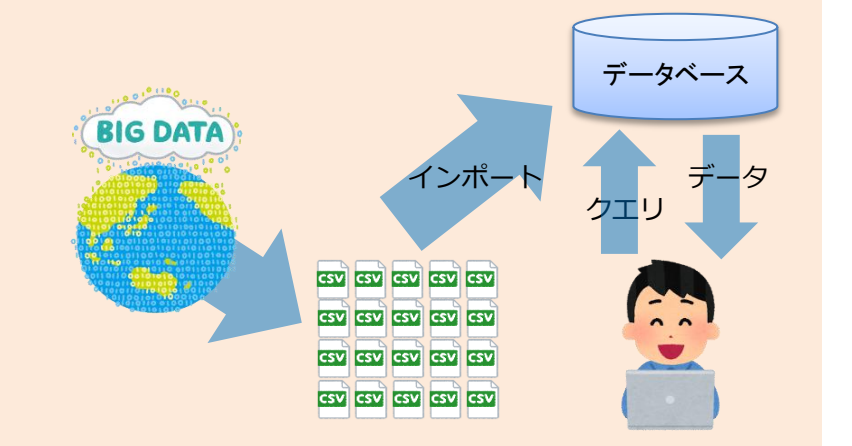

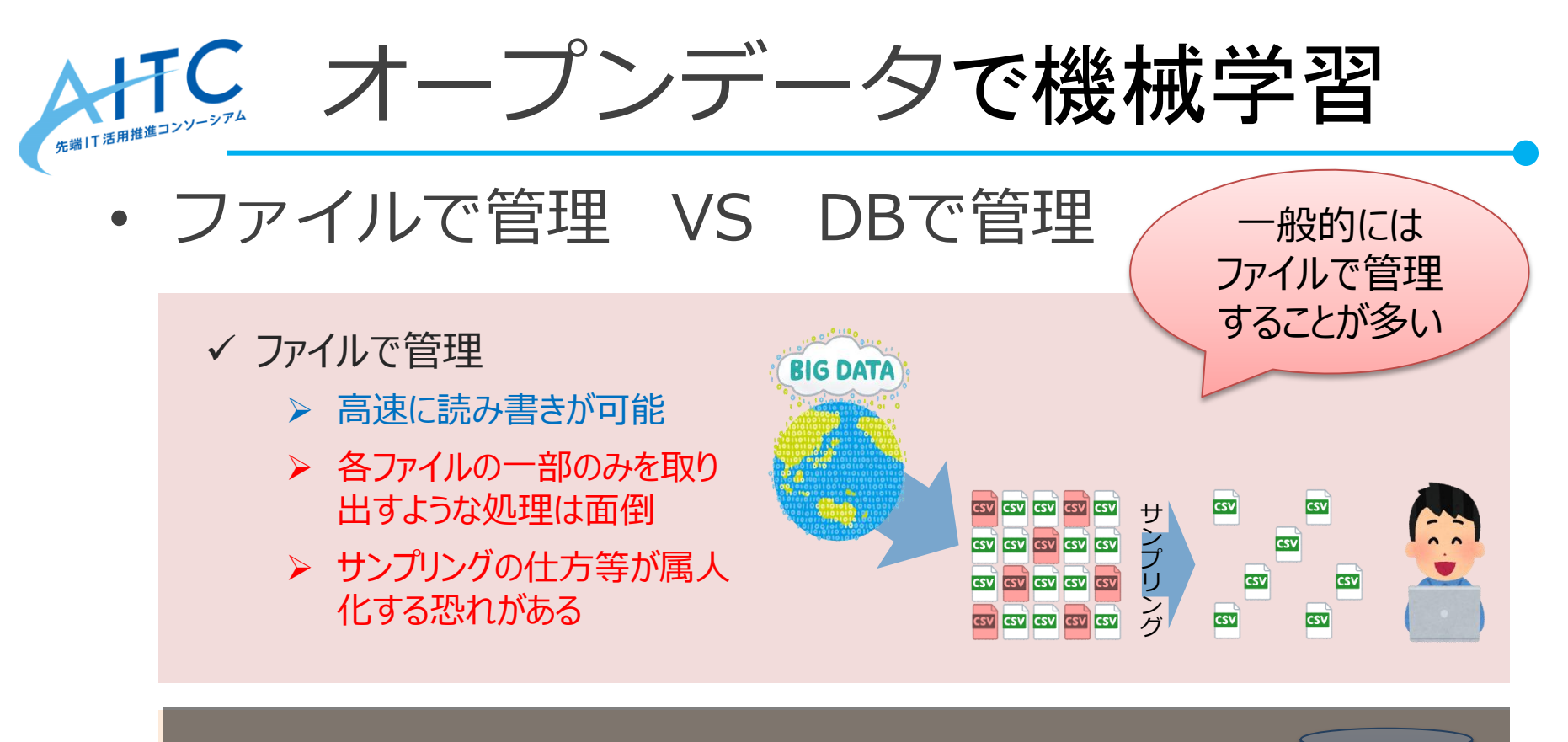

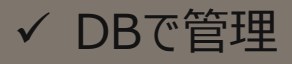

- > SOLで書けばサンプリングの条件 や集計の仕方が明確
- DBによってはクエリ実行が遅い
- ▶ モデルとデータの紐付けが困難に なりやすい

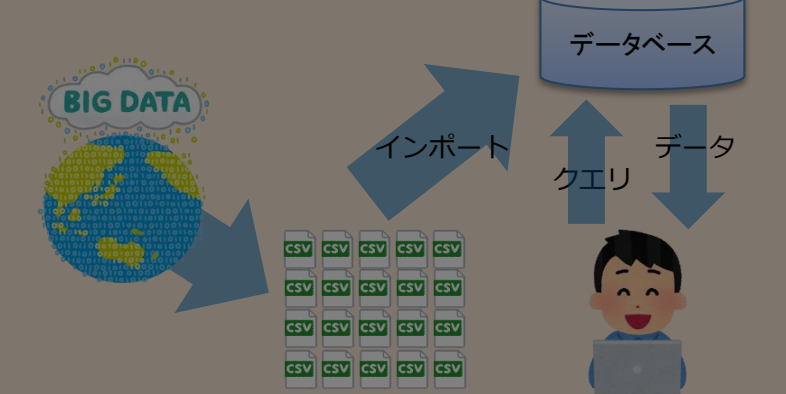

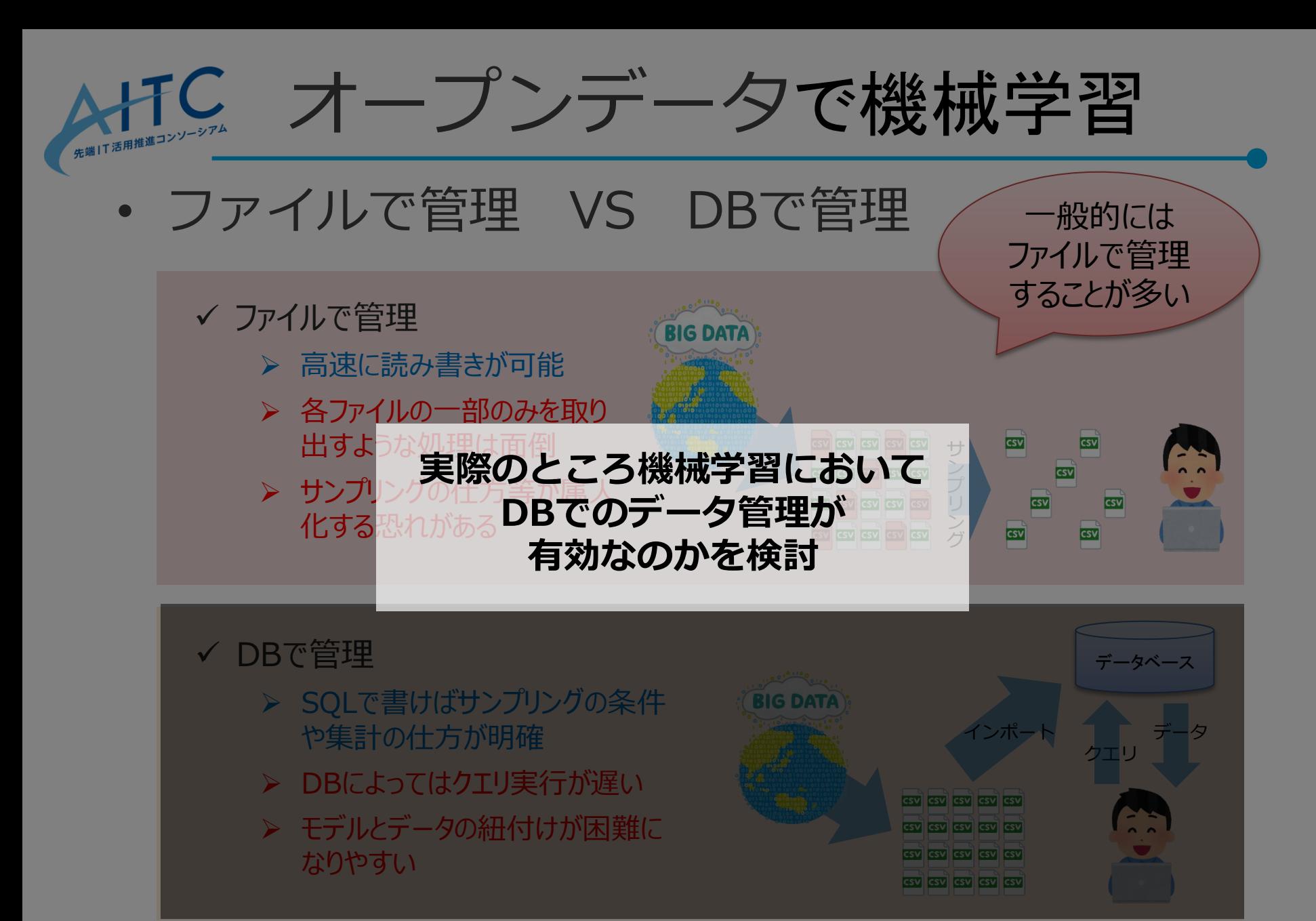

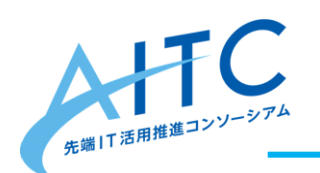

機械学習におけるDBデータ管理

• 機械学習に親和性が高いDB : SQLite3

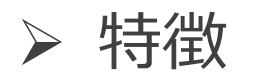

- アプリケーションに組み込んで利用される軽量DB
- 複数人での同時書き込みやパスワードでのデータ保護などが できないが,その分高速に動作する
- 機械学習との親和点
	- 1データ1ファイルで管理できるためデータとモデルの紐付け が容易
	- Pythonの標準ライブラリでSQLite3を扱うモジュールが用意 されており,言語との親和性も高い

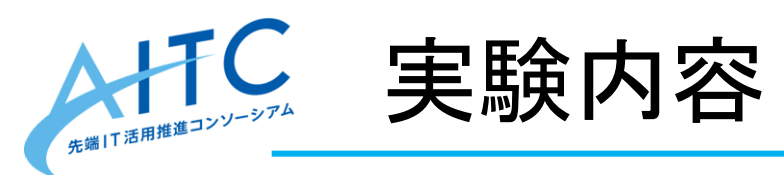

- 実験環境 部会の仮想サーバ
	- OS:CentOS 6.9
	- CPU: Intel Xeon E312xx (Sandy Bridge) 8 core
	- RAM:16GByte
- 使用データ
	- アメダスにより記録された10分ごと気温データ10年分(2008年 4月~2017年12月)の日本全国1302地点分
- 実験内容
	- 各地点の月別平均・最高・最低気温を用いて各地点をクラスタリング
	- DBからの実行とファイルからの実行で速度を比較

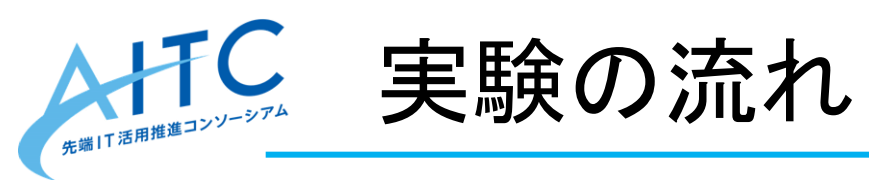

- 1. CSVをまとめる
	- 10分毎に別ファイルになっているものを一つにまとめる
- 2. SQLite3にCSVをインポート
	- インポートにかかる時間を計測する
- 3. SQLite3を用いてクラスタリング
	- データの読み出し・クラスタリングにかかる時間を計測
- 4. CSVからクラスタリング
	- 実行時間を計測し、SQLite3の実行時間と比較

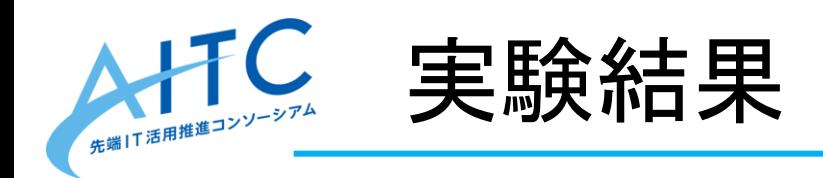

- 1. CSVをまとめる
	- 所要時間:1736秒(28分56秒)
	- 29GByteのCSVが生成
- 2. SQLite3にCSVをインポート
	- 所要時間:3222秒(53分40秒)
	- インポート後のファイル容量は32GByte
	- 474,222,480レコード

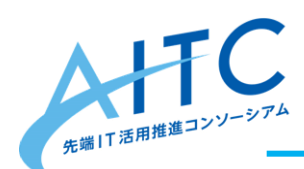

## 手順3:SQLite3からクラスタリング

- Pythonを用いてSQLiteから地点・月ごとに集計
	- ≻ select amd\_no, mn, avg(tem), max(tem), min(tem) from tem where tem  $!= -9999.0$  group by amd no, mn;
	- 地点・月ごとに平均気温・最高気温・最低気温を取得
	- 異常値には-9999.0が入っているのでそれは除く
	- 所要時間: 1108秒 (18分28秒) ← 5回実行した平均
- sklearnのKMeans関数でクラスタリング
	- 特徴量は,各月の平均・最高・最低気温で36次元のデータ
	- K=4でクラスタリング
		- ≻ KMeans(n\_clusters=4, random\_state=1).fit\_predict(data)
		- 所要時間:4秒 あらかじめ集計したデータを用いているので高速

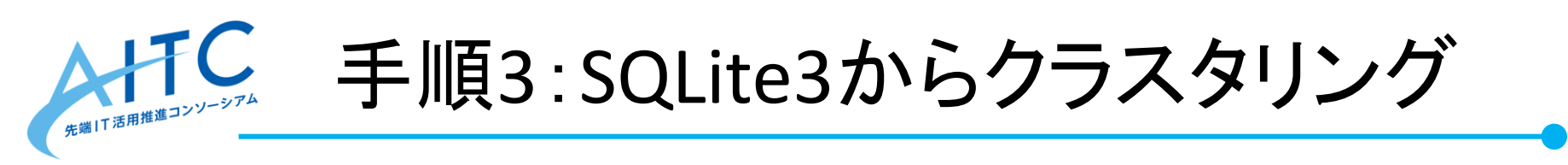

• 各クラスタの平均気温平均とアメダスの座標をプロット

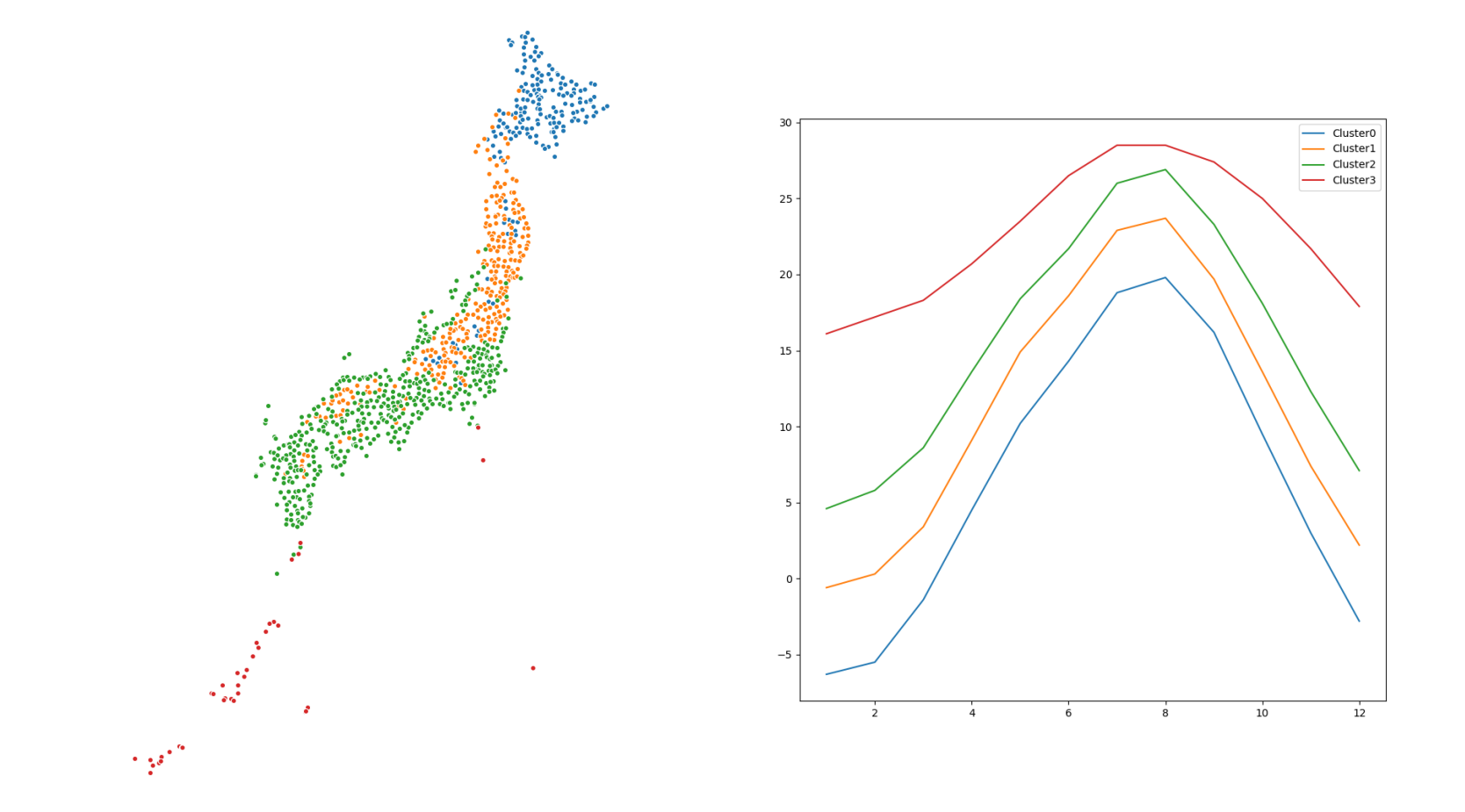

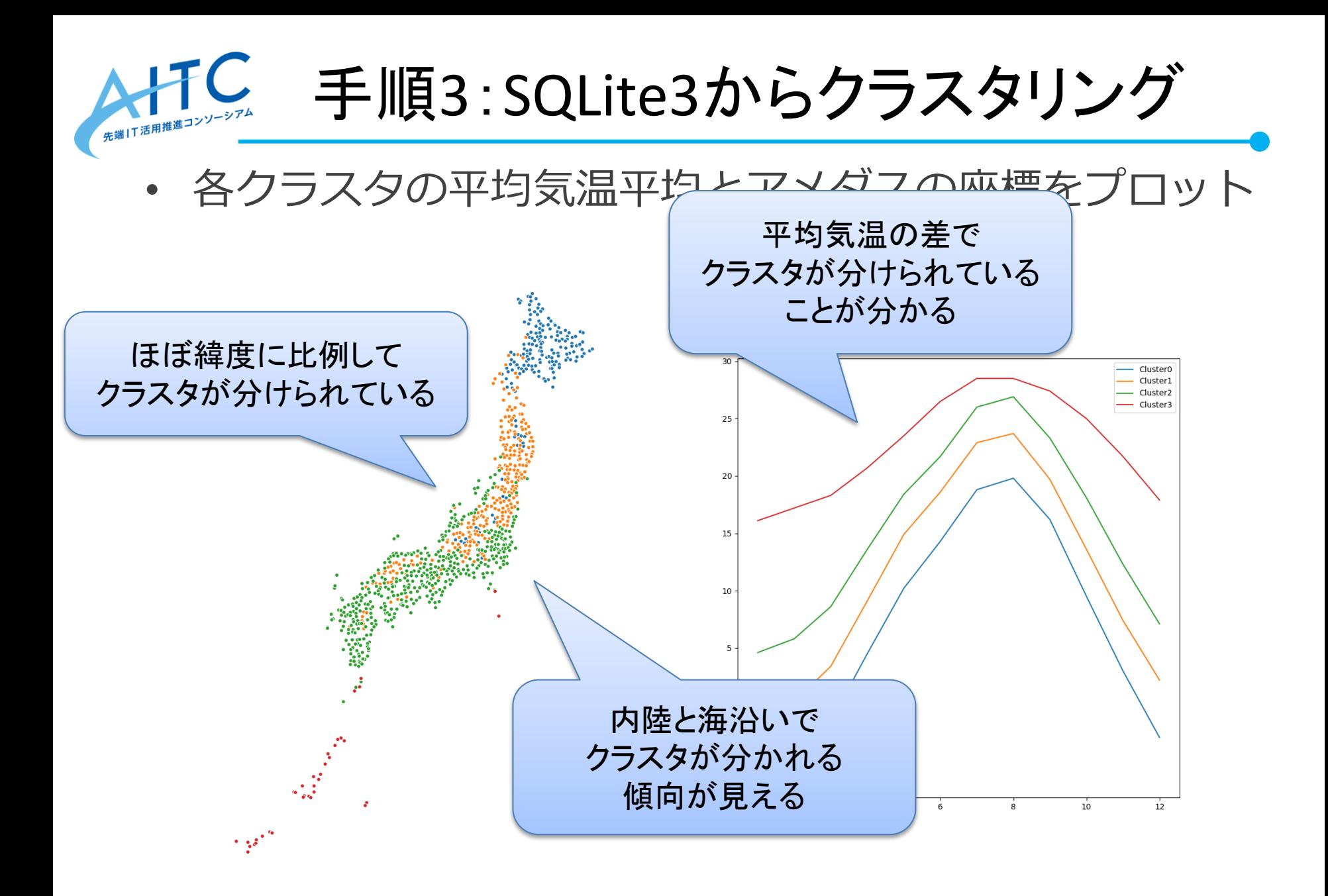

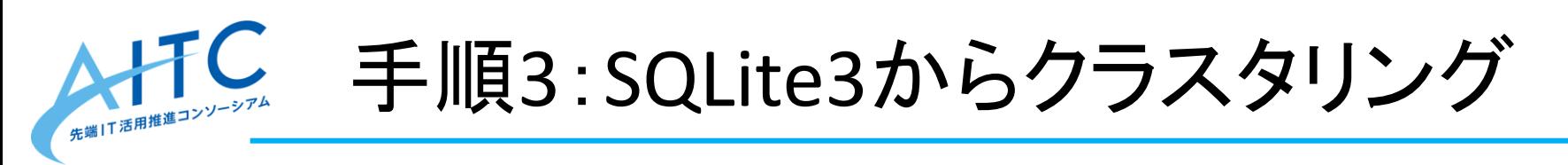

アメダスの座標と標高をプロット

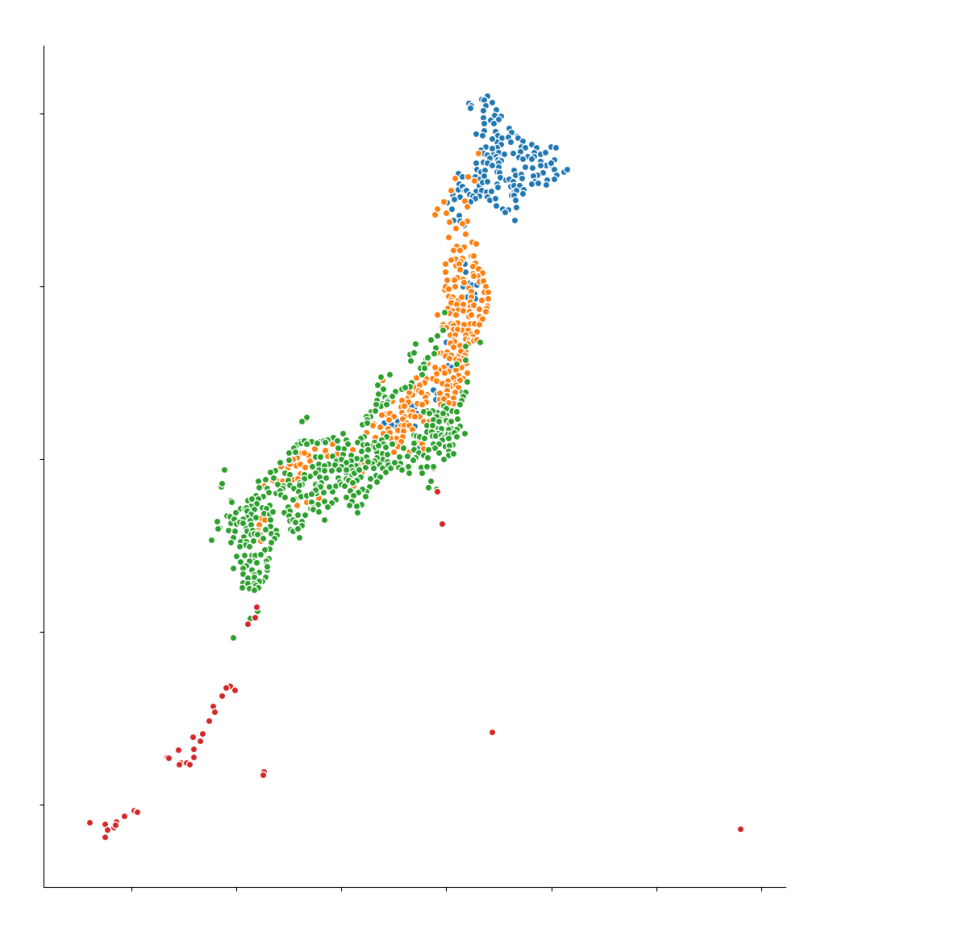

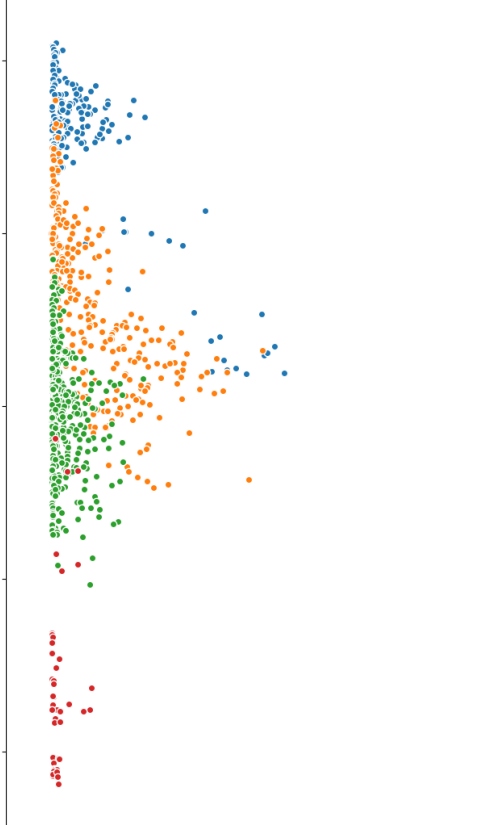

標高

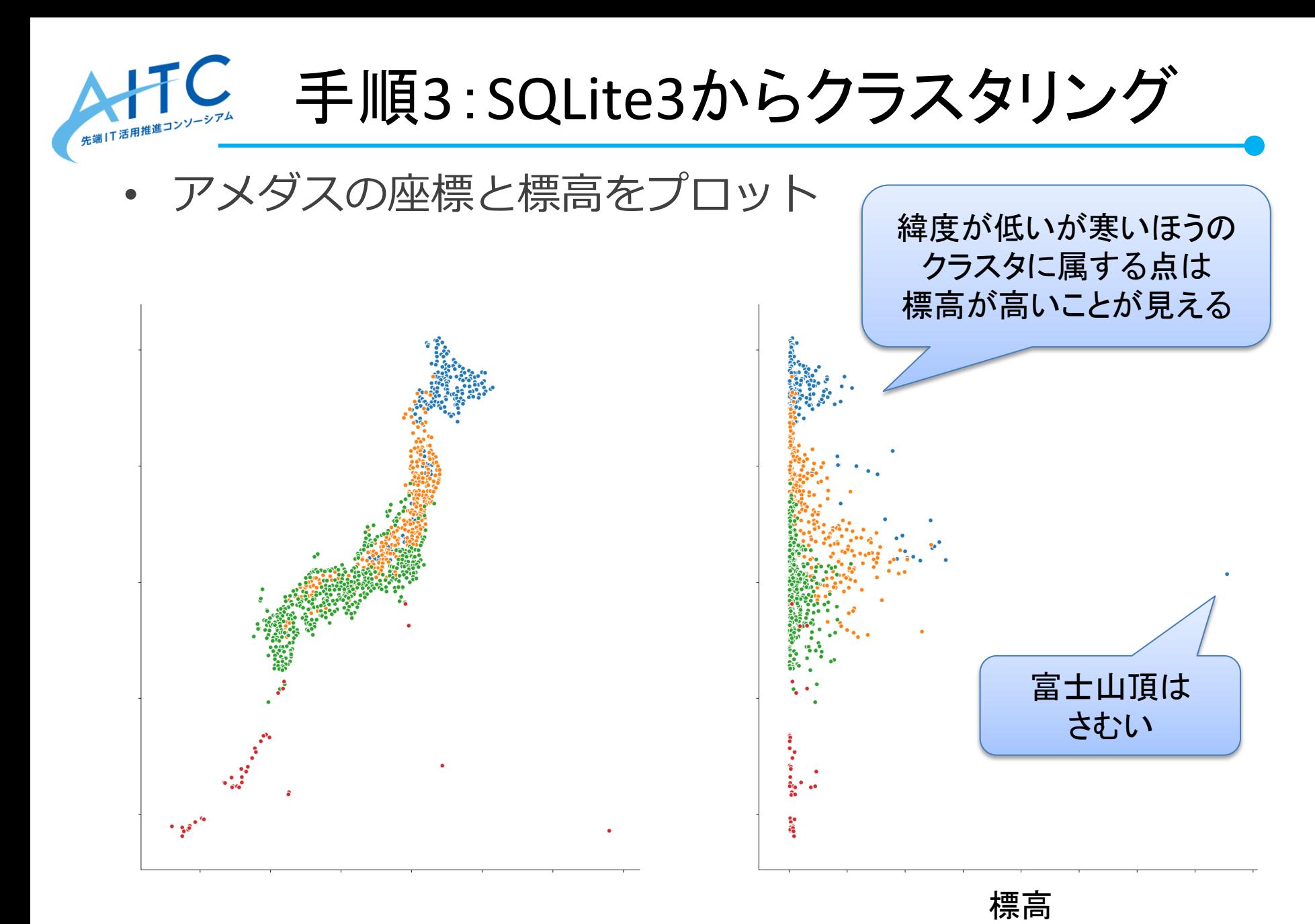

![](_page_57_Picture_0.jpeg)

- CSVからデータを読み込んでからPythonで集計
	- 29GByteの4億行超のCSVを一度には読み込めないので,pandas パッケージで1000万行ずつ読み込む
	- (地点,月)でgroupbyして平均・最高・最低気温を計算
	- CSVが全て読み込めた時点でマージ
	- 所要時間: 851秒 (14分11秒) ← 5回実行した平均
- K-means法で地点をクラスタリング
	- 乱数のシードを固定することで、SQLiteのときと全く同じ結果が 得られた
	- 実行時間も同じ

![](_page_58_Picture_0.jpeg)

- **SQLite vs CSV** 
	- SQLite : 18分28秒
	- CSV : 14分11秒

#### CSVのほうが30%ほど高速

• 集計の煩雑さはSQLiteほうが圧倒的にすっきり

![](_page_58_Picture_6.jpeg)

![](_page_59_Picture_0.jpeg)

- **SQLite vs CSV** 
	- SQLite : 18分28秒
	- CSV : 14分11秒

#### CSVのほうが30%ほど高速

集計の煩雑さはSQLiteほうが圧倒的にすっきり

![](_page_59_Picture_6.jpeg)

![](_page_60_Picture_0.jpeg)

- SQLiteへのインポート速度
	- 29GByte,19列,4億7400万レコードのデータで53分40秒

– バッチで読み込むなら十分な早さ

- CSVとSQLiteの読み込み速度の比較
	- CSVのほうが30%ほど高速
	- 大きな差ではないため,データ管理の利便性を重視してSQLiteを 選択することは検討の価値アリ
	- とにかく試行回数を稼ぐために少しでも早くするか,管理の容易 さや移植性を重視するかに依存

![](_page_61_Picture_0.jpeg)

#### リペ かけつ<br>ก*เวา (* B ) 12.2ก **キヤノンITソリューションズ株式会社にて** クラウド活用部会への参加、 お待ちしてます **10/22**(月)**13:30**~天王洲アイル

**AHIC [http://aitc.jp](http://aitc.jp/)** 

![](_page_61_Picture_3.jpeg)

f <https://www.facebook.com/aitc.jp>

Copyright **©** 2018 Advanced IT Consortium to Evaluate, Apply and Drive All Rights Reserved.

ハルミン

AITC非公式イメージキャラクター